# HP APM for PPM

Software Version: 9.20

HP Application Portfolio Management User's Guide

Document Release Date: June 2013 Software Release Date: February 2013

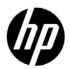

### Legal Notices

#### Warranty

The only warranties for HP products and services are set forth in the express warranty statements accompanying such products and services. Nothing herein should be construed as constituting an additional warranty. HP shall not be liable for technical or editorial errors or omissions contained herein.

The information contained herein is subject to change without notice.

#### **Restricted Rights Legend**

Confidential computer software. Valid license from HP required for possession, use or copying. Consistent with FAR 12.211 and 12.212, Commercial Computer Software, Computer Software Documentation, and Technical Data for Commercial Items are licensed to the U.S. Government under vendor's standard commercial license.

#### Copyright Notices

© Copyright 2011-2013 Hewlett-Packard Development Company, L.P.

#### Trademark Notices

Adobe® and Acrobat® are trademarks of Adobe Systems Incorporated.

Microsoft® is a U.S. registered trademark of Microsoft Corporation.

Oracle and Java are registered trademarks of Oracle and/or its affiliates.

#### **Documentation Updates**

This manual's title page contains the following identifying information:

- Software version number, which indicates the software version
- Document release date, which changes each time the document is updated
- Software release date, which indicates the release date of this version of the software

To check for recent updates, or to verify that you are using the most recent edition of a document, go to:

#### h20230.www2.hp.com/selfsolve/manuals

You will also receive updated or new editions if you subscribe to the appropriate product support service. Contact your HP sales representative for details.

### Support

You can visit the HP Software Support Web site at:

#### hp.com/go/hpsoftwaresupport

HP Software Support Online provides an efficient way to access interactive technical support tools. As a valued support customer, you can benefit by using the support site to:

- Search for knowledge documents of interest
- Submit and track support cases and enhancement requests
- Download software patches
- Manage support contracts
- Look up HP support contacts
- Review information about available services
- Enter into discussions with other software customers
- Research and register for software training

Most of the support areas require that you register as an HP Passport user and sign in. Many also require a support contract.

To find more information about access levels, go to:

h20230.www2.hp.com/new\_access\_levels.jsp

To register for an HP Passport ID, go to:

h20229.www2.hp.com/passport-registration.html

# Contents

| 1 | Introduction to HP Application Portfolio Management    | 7  |
|---|--------------------------------------------------------|----|
|   | Introduction to HP Application Portfolio Management    | 7  |
|   | HP APM Roles                                           | 8  |
|   | The Role of the User                                   | 9  |
|   | Guidelines for Building the Application Portfolio      | 10 |
|   | HP APM Components                                      | 11 |
|   | Guidelines for Using the PPM Center Documentation      |    |
|   | Getting Help Online                                    |    |
|   | Related Documents                                      |    |
| 2 | Managing the PPM Dashboard and Portlets                | 15 |
| Z | Overview                                               |    |
|   |                                                        |    |
|   | PPM Dashboard and PPM Dashboard Pages                  |    |
|   | Portlets                                               | 1/ |
| 3 | Managing Application Entities                          | 19 |
|   | Application Entity Overview                            | 19 |
|   | Application Entity Detail Page                         | 20 |
|   | Managing Entities                                      | 22 |
|   | Creating Application Entities                          | 22 |
|   | Opening Entities                                       |    |
|   | Searching Entities                                     |    |
|   | Editing Entities                                       |    |
|   | Example: Two Users Editing Same Fields                 |    |
|   | Example: Two Users Editing Fields Plus Workflow Action |    |
|   | Example: Parallel Workflow Step                        |    |
|   | Monitoring Entities                                    | 26 |

| 4   | Responding to Surveys and Information Requests             |
|-----|------------------------------------------------------------|
|     | Survey and Information Request Overview                    |
|     | Completing Surveys                                         |
|     | Accessing a Survey Assigned to You                         |
|     | Responding to a Survey                                     |
|     | Sending a Survey to a Another User                         |
|     | Responding to Requests for Application Information         |
|     | Accessing an Application in Need of Additional Information |
|     | Responding to a Request for Additional Information         |
| A   | Application Entities                                       |
|     | Application Entity Overview                                |
|     | Application Entity Sections                                |
|     | Identity                                                   |
|     | Contacts                                                   |
|     | Business Environment                                       |
|     | Technical Environment    42                                |
|     | Budget & Resources                                         |
|     | Service & Support                                          |
|     | Usage & Scale                                              |
|     | Rating                                                     |
|     | Score                                                      |
| В   | PPM Dashboard Pages and Portlets                           |
|     | PPM Dashboard Pages and Portlets Overview                  |
|     | Shared PPM Dashboard Pages and Portlets                    |
|     | Front Page                                                 |
|     | Applications Page                                          |
|     | Configurable Portlets                                      |
|     | List of Applications (User)                                |
|     | My Applications                                            |
|     | My Surveys                                                 |
|     | My Workstreams                                             |
| Inc | lex                                                        |
|     |                                                            |

# 1 Introduction to HP Application Portfolio Management

# Introduction to HP Application Portfolio Management

HP Application Portfolio Management (HP APM) enables your organization to assess and prioritize its current application portfolio and determine which applications need to be modernized. Organizations use HP APM as the first step towards application transformation as they:

- Document the size of their application portfolio and the applications that support their business processes.
- Compare and analyze application information such as health, effectiveness, ownership, cost of ownership, business value, and risk.
- Identify improvement opportunities and modernize their application portfolio by making strategic decisions about the future of each application in the portfolio, including whether the applications should be kept, changed, or retired.

HP APM is a module of HP Project and Portfolio Management Center (PPM Center). It adds functionality to the standard PPM Center interface.

This guide is intended for HP APM users. It describes the tasks typically performed by users and the instructions for performing the tasks—or it refers the reader to the documents that provide the necessary information.

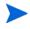

This guide describes the default interface for HP APM. Customizations made by the HP APM administrator to meet your organization's business needs and requirements are not documented in this guide.

### **HP APM Roles**

The primary HP APM roles—user, analyst, and administrator—are described in this section.

Besides being one of the HP APM roles, the term "user" is also used generically in this guide to refer to HP APM users of any role.

- User. The most basic user of HP APM. Users perform tasks such as creating application entities, managing the applications they own, and responding to surveys and supplying information for applications when requested to do so by the analyst and other users (as a proxy). Authorized users can view and edit some or all of the financial summary for an application entity or transformation proposal. For more information about the HP APM user role, see the *The Role of the User*.
- Analyst. The most active user of HP APM. The analyst performs many tasks, including collecting and analyzing data about the organization and its application portfolio. The analyst also conducts surveys, creates entities, imports and exports entity data using the PPM Data Migrator for Microsoft Excel (Data Migrator), creates portlets, and analyzes applications using application sets, portlets, reports, graphing, and entity groupings. The analyst can also typically perform all the duties of a user. For more information about the role of the analyst, see the *HP Application Portfolio Management Analyst's Guide*.
- Administrator. The most advanced user of HP APM. The administrator has all the abilities of an analyst and user but is typically involved with supporting the analyst in achieving the analyst's goals. The administrator installs, sets up, and maintains HP APM, defines users, customizes fields and validations for entities, and can create customized entities, data sources, portlet definitions, workflows, validations, report types, and security groups. For more information about the HP APM administrator, see the *HP Application Portfolio Management Administrator's Guide*.

## The Role of the User

As an HP APM user, your responsibilities could include the following tasks:

- Helping to build your organization's application portfolio by creating application entities. For instructions, see *Creating Application Entities* on page 22.
- Building an application portfolio. For instructions, see *Guidelines for Building the Application Portfolio*.
- Monitoring the portlets on your PPM Dashboard pages. Portlets display information of value to you as an HP APM user—such as data about applications that you own, applications in your organization's portfolio, surveys you have been asked to complete, and workstreams to which you are assigned. For information about PPM Dashboard pages and portlets, see Chapter 2, *Managing the PPM Dashboard and Portlets*, on page 15.
- Completing surveys about applications you own or use. For instructions, see *Completing Surveys* on page 27. The analyst uses this data to understand and determine the necessity and value of the applications in your organization's application portfolio.
- Providing information about application entities when you are requested to do so. For instructions, see *Responding to Requests for Application Information* on page 31.
- Viewing and editing some or all of the financial summary for an application entity or transformation proposal, if authorized to do so. For more information, see the *HP Financial Management User's Guide*.

Additionally, if you are designated as a contact for an HP APM entity, you are able to perform tasks such as viewing or editing data in sections of an entity that are not typically available to an HP APM user. Contact roles—such as business owner, technical owner, IT contact, budget manager, benefits manager, and subject matter expert (SME)—are assigned in the Contacts section of an application entity. Other contact roles are assigned in the Summary, details, or Staffing sections of many of the entities. The respondent role is assigned when a user is requested to provide additional information for an entity.

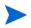

You might already be able to view or edit data in an entity if, for example, you created the entity.

Alternatively, a user might not be an active user of HP APM. This type of user could be set up for informational purposes only or to fulfill a certain role for an application or other entity, such as the role of Business Owner or ITO Contact.

For information about the contact roles that can be assigned in HP APM entities, see *Contacts* on page 38 for information about the tasks you might be able to perform. If you are an application owner or survey respondent, see Chapter 4, *Responding to Surveys and Information Requests*, on page 27, for descriptions of tasks you might be asked to perform. For descriptions of other roles that can be assigned to a user, see the *HP Application Portfolio Management Analyst's Guide* and the *HP Application Portfolio Management Administrator's Guide*.

# Guidelines for Building the Application Portfolio

An application portfolio consists of applications and their relationships to the business objectives and processes used by your organization.

Follow these guidelines to build or contribute to an application portfolio:

- 1. Ask the administrator to register the users who are to serve as points of reference for the entities that you create. These users could be business owners, technical owners, IT contacts, budget or benefits managers, subject matter experts, reviewers, respondents, resources, and sponsors of an entity.
- 2. Collect information about your applications, and then create application entities and add them to the application portfolio inventory.

You can create entities one at a time or you can ask an analyst to import multiple entities (of the same type) at the same time from a MIcrosoft Excel spreadsheet into HP APM using the PPM Data Migrator for Microsoft Excel (Data Migrator).

Information that you collect about applications includes system information, names used, versions, and contact information. It should also includes details about the business and technical environments, budget and resources, service and support, usage and scale, and relationships with processes, organizations, and other applications.

3. To fill gaps in your knowledge about an application, you can use the "Need More Info" workflow step to invite another user to access an application entity and update the information about it.

## HP APM Components

The standard user interface for HP APM is a collection of specialized Web pages in PPM Center with components that offer you a customized view into HP APM. You use these Web pages to perform the tasks that you are responsible for as a user—tasks such as creating and searching for entities and responding to surveys or requests for information about applications. You use the PPM Dashboard, another Web page, to view portlets.

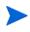

If you have a pop-up blocker or download blocker active on your Web browser, you might have difficulties using the Web pages.

HP APM components available for users include the following:

- HP APM–specific pages that you access from the following PPM Center menu bar options:
  - **Open > Application Portfolio.** Used to access the options you select to create application entities, search for and open entities, access saved searches, and review data from grouped entities.
  - **Create > Application.** A shortcut to the page you use to create application entities.
  - Search > Entities. A shortcut to the page you use to search for and open HP APM entities of all types.

For more information, see Chapter 3, *Managing Application Entities*, on page 19.

- PPM Dashboard pages and portlets that contain information of value to a user. For more information, see Chapter 2, *Managing the PPM Dashboard and Portlets*, on page 15, and Appendix B, *PPM Dashboard Pages and Portlets*, on page 65.
- The Browse Entities page—the preliminary page in the Request Browser from which you can group entities for data analysis. You access the Browse Entities page from Open > Application Portfolio > Analyze > Groups > Group Entities. For information about using the Request Browser and browse entities page, see the HP Application Portfolio Management Analyst's Guide and the HP Demand Management User's Guide.

For descriptions of the components and features of the standard PPM Center interface, and instructions for changing your password, resetting the display of warning messages, and configuring other interface settings, see the PPM Center *Getting Started* guide.

## Guidelines for Using the PPM Center Documentation

This guide describes features and components of HP APM available to you as an HP APM user. It also provides instructions about how to perform tasks specific to HP APM.

Note the following:

- This guide documents the default user interface for HP APM. Your HP APM administrator might have customized the HP APM fields, pages, and entities to best suit your business needs and requirements. These customizations are not documented in this guide.
- Entities are a type of PPM Center request. They are unique to HP APM.
- On some PPM Center and HP APM pages, you might see the HP APM entities divided into three categories: Entities, Activities, and Grouping. In this guide, if the term *entity* does not specifically say *application entity*, it applies to all types of HP APM entities, regardless of the categories in which they are located. For example, if the instructions tell you to select an

entity from the Entities area of the Search Entities page, you might instead find the entity in the Activities or Grouping area.

Throughout this guide, you are referred to PPM Center documents for instructions or additional information because many HP APM tasks can also be performed from PPM Center menu bar options. Because of this, you might need to make minor adjustments to the instructions given in the PPM Center documents.

Be aware of the following:

- Since an entity is a type of PPM Center request, in many cases you will need to use the *PPM Center request* instructions in the PPM Center documents for performing the necessary task. For example, to perform a basic *entity* search, you follow the instructions for performing a basic *request* search. These terms are usually interchangeable.
- When the instructions tell you to select an option from the Open menu on the menu bar, you might need to substitute Application Portfolio for the name of the submenu. For example, in the PPM Center *Getting Started* guide, the instructions for running a saved search tell you to select Open > Demand Management > Saved Searches > Manage Saved Searches. To run a saved search in HP APM, you must substitute Application Portfolio for Demand Management—this means you select Open > Application Portfolio > Saved Searches > Manage Saved Searches to run a saved search.
- When you are following the PPM Center instructions, an additional page might open. For example, when you create an application entity from the Open > Application Portfolio > Create Entities option, the Create New Entity page opens. This is an HP APM-specific page, so it is not mentioned in the PPM Center instructions. In this case, you should select Application from the Entities area and then continue following the instructions as written in the PPM Center document. If the Create New Request page opens, select Application from the Request Type drop-down list, and then continue following the instructions as written.

• You do not have access to all the menus and options described in the referenced PPM Center documents. Your view of PPM Center and HP APM is determined by the implementation of your PPM Center, your HP APM role, and the level of access to features and data you are given by the HP APM administrator.

### **Getting Help Online**

You can easily access descriptions of many of the fields you see in HP APM portlets and Web pages. When a help icon is displayed on a portlet or Web page, click the icon to display descriptions of the fields in the area in which the icon is located.

### **Related Documents**

The following HP APM and PPM Center documents are referenced in this guide. They provide additional information related to tasks performed by HP APM users:

- Getting Started
- HP Application Portfolio Management Administrator's Guide
- HP Application Portfolio Management Analyst's Guide
- HP Demand Management User's Guide
- HP Financial Management User's Guide

For important information about this release of HP APM, see the HP APM for PPM *Release Notes*.

These documents are available from the HP Software Product Manuals Web site at h20230.www2.hp.com/selfsolve/manuals.

# 2 Managing the PPM Dashboard and Portlets

### Overview

You can use the PPM Dashboard, PPM Dashboard pages, and portlets to create views that allow you to easily track the applications that you own, surveys to which you have been asked to respond, and applications for which you have been asked to provide information. The PPM Dashboard, PPM Dashboard pages, and portlets are described in the following sections:

- PPM Dashboard and PPM Dashboard Pages
- Portlets

### PPM Dashboard and PPM Dashboard Pages

The PPM Dashboard, located on the menu bar, provides the core of the standard user interface. It is a real-time Web page view into your application portfolio. By viewing pages on the PPM Dashboard, you can obtain accurate, up-to-the-minute status information about your applications and deliverables.

PPM Dashboard pages, accessed from the PPM Dashboard, organize application data. You can choose to devote one PPM Dashboard page to application data and designate another for information about surveys you have been asked to complete. How you organize your data is entirely up to you. Two types of PPM Dashboard pages are available for users in HP Application Portfolio Management (HP APM):

• Shared PPM Dashboard pages. Shared PPM Dashboard pages are preconfigured PPM Dashboard pages provided by HP APM or configured by the HP APM administrator. They are made available to one or many users. You cannot edit a shared PPM Dashboard page or the portlets it contains.

HP APM supplies two shared PPM Dashboard pages for users: Front Page and Applications. These pages contain portlets that provide the type of information that is typically used by an analyst.

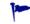

Shared PPM Dashboard pages are also known as HP-supplied PPM Dashboard pages.

• **Private PPM Dashboard pages.** You create and configure your private PPM Dashboard pages. You can add configurable portlets to a private page, move the pages up or down in the list of pages, and delete them. You can also configure the information displayed in shared portlets that you add to private pages.

The default PPM Dashboard page is the first PPM Dashboard page you see when you log on to HP APM. For users who have personalized their PPM Dashboard, it is the first private page on the list; for new users, it is the first shared page on the list.

For descriptions of the shared and private PPM Dashboard pages and portlets provided for users and for descriptions of the configurable portlets that you can add to a private PPM Dashboard page, see Appendix B, *PPM Dashboard Pages and Portlets*, on page 65.

For descriptions of the different types of PPM Dashboard pages and instructions for personalizing your private PPM Dashboard and for managing the PPM Dashboard, see the PPM Center *Getting Started* guide.

## Portlets

Portlets are displayed on PPM Dashboard pages. They display real-time information relevant to your role as an HP APM user.

Two types of portlets are available in HP APM: shared and configurable.

• Shared portlets. Shared portlets are preconfigured portlets provided by HP APM or configured by the HP APM analyst or administrator. They are predefined versions of the configurable portlets. Shared portlets are displayed on the shared PPM Dashboard pages. You can edit shared portlets only if you first add them to a private PPM Dashboard page.

The shared portlets for users contain information related to the applications they own, workstreams for which they are a resource, applications requiring their input, surveys requiring their response, and the applications in the organization's portolio.

Shared portlets are also known as HP-supplied portlets.

• **Configurable portlets.** HP APM provides several configurable portlets that you can add to your private PPM Dashboard pages and personalize. Configurable portlets are highly customizable—by setting filters, you can configure the data that is displayed.

The configurable portlets for users contain information related to the applications they own, workstreams for which they are a resource, applications requiring their input, surveys requiring their response, and the applications in the organization's portolio.

You can drill down on the data displayed in many of the shared and configurable portlets to view additional details.

For descriptions of the shared and configurable portlets provided for a user, see the online Help and Appendix B, *PPM Dashboard Pages and Portlets*, on page 65.

For instructions for personalizing the configurable portlets, see the PPM Center *Getting Started* guide.

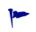

To add a portlet that is described in this guide to your private PPM Dashboard, search for and select a portlet from the **Application Portfolio** category when following the instructions for adding a portlet in the PPM Center *Getting Started* guide.

# 3 Managing Application Entities

# **Application Entity Overview**

In HP Application Portfolio Management (HP APM), entities are the means by which actions and processes are initiated and tracked. They are the building blocks of an application portfolio. Entities contain all of the information necessary to take a series of actions and move through a workflow. They are used to identify objects and designate the relationships and interactions within an organization. An HP APM entity is a type of HP Project and Portfolio Management Center (PPM Center) request.

As a user, you can help build an application portfolio by creating *application* entities for your organization. Application entities are for software applications or programs that implement a business process or function in your organization. An application can be made up of one or more distinct services.

*Figure 3-1* shows the relationships that can exist between entities in an HP APM user's application portfolio.

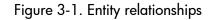

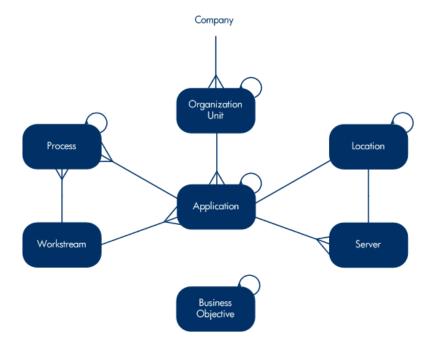

## **Application Entity Detail Page**

When you create or view an application entity, you use the entity's detail page. The detail page contains all of the information about the entity. It is where decisions and actions that pertain to the entity are executed.

*Figure 3-2* shows an application entity detail page and its main sections with the Identity and Contacts sections expanded. The entity detail page for an application entity is similar to the detail page for a request. For descriptions of the main sections on a request detail page, see the *HP Demand Management User's Guide*.

For detailed descriptions of the sections and fields unique to the detail page for an application entity, see Appendix A, *Application Entities*, on page 33. If your organization's implementation of HP APM provides you with access to additional entities (such as workstreams or processes) or fields, see the *HP Application Portfolio Management Analyst's Guide* for descriptions.

| PM - Application 30138 - c | craci | e_app3                                                                                       |                |                                                                                               |           | ls: Ac |     |
|----------------------------|-------|----------------------------------------------------------------------------------------------|----------------|-----------------------------------------------------------------------------------------------|-----------|--------|-----|
| Snapshot Need More Info    |       | Retire                                                                                       |                |                                                                                               | Save      | Сору   | Mor |
| lump To                    |       | Expand All   Collapse All                                                                    |                |                                                                                               |           |        |     |
| Identity                   | •     | - Identity                                                                                   |                |                                                                                               |           |        | (   |
| Contacts                   |       | Title:                                                                                       |                |                                                                                               |           |        |     |
| Business Environm          |       | cracie_app3                                                                                  |                |                                                                                               |           |        |     |
| Technical Environm         |       | Application No.:                                                                             |                | Status:                                                                                       |           |        |     |
| Budget & Resources         |       | 30138                                                                                        |                | Active                                                                                        |           |        |     |
| Service & Support          |       | Name:                                                                                        |                | Version:                                                                                      |           |        |     |
| Isage & Scale              |       | cracie_app3                                                                                  |                | 2.1                                                                                           |           |        |     |
| Rating                     |       | Acronym:                                                                                     |                |                                                                                               |           |        |     |
| core                       |       | app2                                                                                         |                |                                                                                               |           |        |     |
| otes                       |       | Alias:                                                                                       |                |                                                                                               |           |        |     |
|                            |       | app2                                                                                         |                |                                                                                               |           |        |     |
| itatus                     |       | Local ID:                                                                                    |                |                                                                                               |           |        |     |
| References                 |       | 122222                                                                                       |                |                                                                                               |           |        |     |
|                            |       | Class:                                                                                       |                | Type:                                                                                         |           |        |     |
|                            |       | Transactional                                                                                | -              | COTS ·                                                                                        |           |        |     |
|                            |       | Importance:                                                                                  |                |                                                                                               |           |        |     |
|                            |       | Normal                                                                                       | •              |                                                                                               |           |        |     |
|                            |       | Purpose:                                                                                     |                |                                                                                               |           |        |     |
|                            |       | Negative Checks List                                                                         |                |                                                                                               |           | (III   |     |
|                            |       | <ol> <li>Special characters as formal s</li> <li>Special characters string: ;V.,~</li> </ol> | !@#\$%^&*()_+  | +}{¤0: ?><`-=][[;'/,~!@#\$%^&*()_}{: ?>                                                       |           | =      |     |
|                            |       | <ul> <li>Problematic String – attached</li> </ul>                                            | ProblematicS   | tring.xml" file.                                                                              |           | -      |     |
|                            |       | Location:                                                                                    |                |                                                                                               |           |        |     |
|                            |       |                                                                                              | III <b>~</b> { |                                                                                               |           |        |     |
|                            |       | Created By:                                                                                  |                | Created On:                                                                                   |           |        |     |
|                            |       | cracie analyst                                                                               |                | January 6, 2013                                                                               |           |        |     |
|                            |       | - Contacts                                                                                   |                |                                                                                               |           |        | (   |
|                            |       | Business Owner:                                                                              |                |                                                                                               |           |        |     |
|                            |       | cracie user                                                                                  |                |                                                                                               |           |        |     |
|                            |       | Technical Owner:                                                                             |                |                                                                                               |           |        |     |
|                            |       | cracie user                                                                                  | =              |                                                                                               |           |        |     |
|                            |       | ITO Contact:                                                                                 |                |                                                                                               |           |        |     |
|                            |       | cracie user                                                                                  |                |                                                                                               |           |        |     |
|                            |       |                                                                                              |                |                                                                                               |           |        |     |
|                            |       | Budget Manager:<br>cracie user                                                               |                |                                                                                               |           |        |     |
|                            |       |                                                                                              |                |                                                                                               |           |        |     |
|                            |       | Benefits Manager:                                                                            | _              |                                                                                               |           |        |     |
|                            |       | cracie user                                                                                  |                |                                                                                               |           |        |     |
|                            |       | SMEs:                                                                                        |                | ،                                                                                             |           |        |     |
|                            |       | Admin User; cracle user; PPM migrator; se                                                    | ed_data seed   | 1_data; upgrade_data upgrade_data; workflow_timeout_service workflow_timeout_service; i18n_us | er (18n_) | use 💷  | _   |
|                            |       | + Business Environment                                                                       |                |                                                                                               | _         |        | (   |
|                            |       | + Technical Environment                                                                      |                |                                                                                               | _         |        |     |
|                            |       | + Budget & Resources                                                                         |                |                                                                                               | _         |        |     |
|                            |       | + Service & Support                                                                          |                |                                                                                               |           |        |     |
|                            |       | + Usage & Scale                                                                              |                |                                                                                               |           |        |     |
|                            |       | + Rating                                                                                     |                |                                                                                               |           |        |     |
|                            |       | + Score                                                                                      |                |                                                                                               |           |        |     |
|                            |       | + Notes Last Updated January 6, 2013                                                         |                |                                                                                               |           |        |     |
|                            |       | + Status                                                                                     |                |                                                                                               |           |        |     |
|                            |       | + References                                                                                 |                |                                                                                               |           |        |     |
|                            |       |                                                                                              |                |                                                                                               |           |        |     |

Figure 3-2. Application entity detail page with several expanded sections

### **Managing Entities**

Because an HP APM entity is a type of PPM Center request, managing an entity is typically the same as managing a request. For information about managing entities, see the following sections:

- Creating Application Entities
- Opening Entities
- Searching Entities
- Editing Entities

For instructions for creating, opening, searching, editing, and monitoring entities, see the *HP Demand Management User's Guide*.

For additional information about entities, see the *HP Application Portfolio Management User's Guide*. For guidelines for using the instructions in the PPM Center documentation for performing HP APM tasks, see *Guidelines for Using the PPM Center Documentation* on page 12.

#### **Creating Application Entities**

The first step in building your application portfolio is to create the entities that make up the portfolio. While it is possible to build your portfolio from just applications, designating relationships with other entities, servers, and organization units when your user configuration allows it provides the ability to conduct a more detailed and quantifiable analysis for the application.

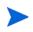

Before you create an application entity, you should understand the relationships that the HP APM analyst has configured for your organization (for example, the business objectives and processes).

You create a new entity from one of the following locations:

- The **Open > Application Portfolio > Create Entities** option on the menu bar
- The **Create > Application** option on the menu bar (a shortcut for creating an application entity)

- The **References** section on an entity detail page
- The Make a Copy button on an entity detail page

The HP APM analyst can create entities by importing them into HP APM using the PPM Data Migrator for Microsoft Excel (Data Migrator). For instructions, see the *HP Application Portfolio Management Analyst's Guide*.

When you create an entity, it is automatically assigned a unique number and tracked from start to finish. This ensures completion and accountability for all steps within the entity's workflow.

To create an application entity, see the instructions for creating a *request* in the *HP Demand Management User's Guide*.

For descriptions of the fields that could be available for an application entity, see Appendix A, *Application Entities*, on page 33 of this guide and the online Help available from each section of the entity page.

#### **Opening Entities**

You can open an entity from the result of a search, from a portlet, from an email notification, or from the search box. For more information, see *Searching Entities* and the *HP Demand Management User's Guide*.

#### **Searching Entities**

There are several ways you can search for entities. You can perform a basic entity search or use the query builder to create a custom search query that uses comparison and logical operators. You can use the results of a search you perform with the Request Browser to create entity groups that you can use to display and track information.

You can also perform a simple search using the search box that is located in the upper-right corner of the PPM Center interface. Use the search box to quickly access an entity (by typing the entity—or request—number) or a menu item (by typing any part of the menu name to display a list of corresponding menu items).

After you have performed a search, you can save it and run it again.

For instructions for searching entities and using the query builder, see the *Getting Started* guide and the *HP Demand Management User's Guide*. For information about using a Request Browser search to create entity groups, see the example in the *HP Application Portfolio Management Analyst's Guide* and the instructions in the *HP Demand Management User's Guide*.

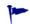

You can also search for entities from the **Search > Entities** and **Open > Application Portfolio > Search Entities** options on the menu bar.

#### **Editing Entities**

You can make changes to an entity if you created the entity or if you are assigned a role that allows you to do so.

There are several ways you can update an entity. You can perform a basic edit, perform a quick edit to edit multiple entities at the same time, or perform a mass update to make the same edit to multiple entities at the same time. For instructions, see the *HP Demand Management User's Guide*.

If two users edit the same entity at the same time and both click **Save**, HP APM attempts to save the changes made by both users. If a change cannot be saved, HP APM advises the user who made the change to make the change again, and then attempt to save it again. The following examples demonstrate how HP APM handles simultaneous users.

#### Example: Two Users Editing Same Fields

Two users, Otumbo and Monette, are working in different locations and editing the same application entity.

- Otumbo makes changes to the Version and Acronym fields, and adds text to the Notes field.
- Monette makes changes to the Version and Alias fields, and adds text to the Notes field.
- 1. Otumbo clicks **Save** first.

All of Otumbo's changes are saved.

2. Monette clicks **Save** next.

Monette's notes are saved, but a message at the top of the page informs her that another user has made changes to the application entity and displays the changes. Monette must re-enter her changes to the Version and Alias fields.

3. Monette again changes values in the Version and Alias fields, and then clicks **Save**.

Monette's changes are saved.

#### Example: Two Users Editing Fields Plus Workflow Action

Two users, Otumbo and Monette, are working in different locations and editing the same entity. They both have permission to move the entity to its next workflow step.

1. Otumbo adds a note to the entity's Notes section, and then clicks the workflow action button.

Otumbo's changes are saved and the entity advances along its workflow.

2. Monette adds an attachment to the entity, and then clicks the workflow action button.

The attachment to the entity is saved, but a message at the top of the page informs Monette that the workflow action she attempted has already been performed. No further action is necessary.

#### Example: Parallel Workflow Step

Otumbo and Monette are editing the same entity that is being processed along parallel branches of a workflow. Both users can process the entity along these parallel branches independently without problems.

### **Monitoring Entities**

Use the following HP APM features to monitor and locate entities that require attention:

- Searches. If you are monitoring or want to locate a specific entity, you can search for the entity. For information about search, see *Searching Entities* on page 23 and the *HP Demand Management User's Guide*.
- **Portlets.** Portlets provide you with real-time views into your HP APM-based activities. For example, the My Applications portlet provides a list of applications that you created or own and the My Surveys portlet provides a list of surveys to which you have been asked to respond. You can customize portlets to track and assess the data that is meaningful to you. For more information about portlets, see *Portlets* on page 17 and Appendix B, *PPM Dashboard Pages and Portlets*, on page 65.
- Notifications. Some workflow steps are configured to send email notifications upon activation. As an entity proceeds through its workflow steps, email notifications might be sent to notify you of pending actions. The notification might include a link that you can click to open the referenced entity. For more information, see the *HP Demand Management User's Guide*.

# 4 Responding to Surveys and Information Requests

## Survey and Information Request Overview

As an HP Application Portfolio Management (HP APM) user, you might be asked to complete a survey that asks you to provide rating information for an application you own or use. Surveys contain a set of questions that help the analyst evaluate and assess the applications used by your organization. You might also be asked to provide information about the application itself.

# **Completing Surveys**

After an application entity has been created, the HP APM analyst might request that the owner and one or more users of the application complete a survey that rates the application. As the recipient of a survey, your role becomes that of the survey respondent.

When you are a survey respondent, the following occurs:

- An automated email message is sent to you containing a link to the survey.
- The survey is listed in the Surveys Requiring My Input portlet on the Front Page of your shared PPM Dashboard page. If you have added a My Surveys portlet to your private PPM Dashboard page, it is also listed there. For information about these portlets, see *Table B-1* on page 67 and *My Surveys* on page 74.
- If you do not respond to the survey within the defined number of days (typically 3), the automated email message is sent to you again.

If you are asked to complete a survey and need the assistance of another user, you can send the survey to a different user by designating the new user as a proxy. This process is described in *Sending a Survey to a Another User* on page 30.

#### Accessing a Survey Assigned to You

To access a survey that you have been asked to complete, do one of the following:

• In the email message that asks you to provide information about the application, click the link to the survey.

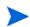

You must be logged on to HP Project and Portfolio Management Center (PPM Center) to display the survey.

- In the **Surveys Requiring My Input** portlet on the Front Page of your shared PPM Dashboard, click the link to the survey.
- In the **My Surveys** portlet on your private PPM Dashboard page, click the link to the survey.

#### Responding to a Survey

To respond to a survey request:

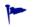

If you are not able to complete the survey, you can click **Save** at any time to save your entries and return to finish the survey later.

1. Open the survey using one of the methods described in *Accessing a Survey Assigned to You* on page 28.

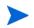

To see information about the application to which this survey applies, click **View Application Detail** in the **Summary** section of the survey.

- 2. Click **Expand All** to open all of the sections.
- 3. Scroll to the **Existing Notes** section to view any special instructions that you should follow when completing the survey.

- 4. In the **Questionnaire** section, complete the survey by selecting the appropriate response from each of the drop-down lists—or for the fields you were asked to complete, if you were instructed to complete specific fields. For descriptions of the fields in the **Questionnaire** section, see the online help or *Rating* on page 50.
- 5. To provide information about areas needing improvement and additional feedback, type your comments in one or both of the fields in the **Comments** section.
- 6. To add a note to be shared with other users, type it in the **Notes to be** added on save field.
- 7. To view information about the workflow associated with this application, click the links in the **Status** section.
- 8. You can reference a Web-accessible file or another entity. You can also attach a document or file from your local machine to the current entity.

To add reference material:

- a. Select the reference type from the New Reference drop-down list.
- b. Click Add.
- c. Complete the fields that are displayed.

For instructions for configuring the **References** section, see the *HP Demand Management User's Guide*.

9. When you (and the proxy, if a proxy is assigned to this survey) have completed the survey, return to the top of the survey and click **Survey Completed.** 

The completed survey is displayed. The survey is removed from the Surveys Requiring My Input portlet on your PPM Dashboard and on the proxy's PPM Dashboard, if a proxy was assigned.

#### Sending a Survey to a Another User

If you need assistance completing a survey, you can send the survey to another user—called the proxy. The survey remains in the Surveys Requiring My Input portlet on your PPM Dashboard until it is completed by either you or the proxy.

To assign a proxy:

- 1. Open the survey. For instructions, see *Accessing a Survey Assigned to You* on page 28.
- 2. Click Send to Proxy.

The Send to Proxy page opens.

- 3. In the **Assigned Proxy** list, type or select the name of the user to act as your proxy.
- 4. In the **Notes for Action: Send to Proxy** field, type the reason you are sending the survey to the proxy and any special instructions the proxy should follow.
- 5. Click Continue Workflow Action.

The note you entered in the previous step is added to the Existing Notes section, the name of the proxy is added to the Summary section, an email message with a link to the survey is sent to the proxy, and the survey is again displayed.

6. You can continue to work on the survey or return to the PPM Dashboard to work on other tasks.

# Responding to Requests for Application Information

If information about an application is missing, an HP APM analyst might ask you to supply it. Users asked to supply additional information about applications are called respondents. As a respondent, you can view and edit information in all sections of an application.

When you are a respondent, the following occurs:

- An automated email message is sent to you containing a link to the application for which you need to provide information. This message also contains instructions or notes about the information that you need to provide.
- The application and any notes or special instructions from the analyst are listed in the Applications Requiring My Input portlet on your PPM Dashboard. For information about this portlet, see *Table B-1* on page 67.

#### Accessing an Application in Need of Additional Information

To access an application for which you have been asked to provide information, do one of the following:

• In the email message that asks you to provide information about the application, click the link to the application.

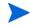

You must be logged on to PPM Center to display the application.

• In the **Applications Requiring My Input** portlet on the PPM Dashboard, click the link to the application.

#### Responding to a Request for Additional Information

To respond to a request for additional information about an application:

- 1. Open the application using one of the methods described in *Accessing an Application in Need of Additional Information* on page 31.
- 2. Click **Expand All** to open all of the sections.
- 3. Scroll to the **Respondent Notes** field in the **Contacts** section to view instructions about the information you need to provide.

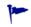

If you are not able to provide all of the requested information now, you can click **Save** at any time to save your entries and return later to finish responding.

- 4. Complete the requested fields and add comments, if necessary. For descriptions of the fields, see the online help and Chapter 3, *Managing Application Entities*, on page 19.
- 5. When you are finished, return to the top of the survey and click **Completed.**

The application is displayed.

# **A** Application Entities

# **Application Entity Overview**

HP Application Portfolio Management (HP APM) provides several types of entities. The types of entities and the sections and fields that are available to you in an entity depend on the type of HP APM user you are and the role or roles assigned to you. While HP APM analysts could have access to all types of entities, HP APM users typically have access to only application entities and to some or all of the sections within an application entity.

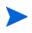

You are able to view and edit all sections of entities that you create and entities for which you are the owner.

This appendix provides information about application entities, including descriptions of the application entity fields by section. Refer to this appendix and the online help for field-level information when you are creating, searching for, or updating an application entity.

Depending on your organization's implementation of HP APM, the fields available to you within an application entity might be different from the fields described in this appendix. If your organization's implementation of HP APM provides you with access to additional entities or fields, see the *HP Application Portfolio Management Analyst's Guide* for their descriptions.

For additional information about application entities, including how to perform tasks such as creating, searching, and editing entities, see Chapter 3, *Managing Application Entities*, on page 19.

# **Application Entity Sections**

The following sections are included in an application entity. When creating, searching for, or editing an application entity, you enter or update information in one or more of these sections. Descriptions of each section and the fields they contain are provided in this appendix.

- *Identity*. The fundamental information that identifies the application.
- *Contacts*. The key contacts and stakeholders of the application.
- Business Environment. The critical business properties of the application.
- *Technical Environment*. The technologies used in the construction of the application, connectivity to other systems, and planned disposition.
- *Budget & Resources*. The nominal return, total cost of ownership, direct and indirect annual revenue, and average headcount supporting the application.
- Service & Support. The supporting environment and quality issues.
- Usage & Scale. The usage-based size measurements.
- *Rating*. The subjective measurements that reflect the business view of the application. These measurements are relative to the overall enterprise application portfolio.
- *Score*. The computed scores and adjustment factor for the total score.

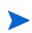

The application entity also has Notes, Status, and References sections. For descriptions of these sections, see the description of the request details page in the *HP Demand Management User's Guide.* 

#### Identity

In the Identity section, enter the fundamental information that identifies the application.

The Identity section is a subsection of the header section.

All users can view the data in this section. Users assigned one or more of the following roles can edit the data in this section: Business Owner, Technical Owner, or Respondent (when more information is requested).

| - Identity                        | (                 |
|-----------------------------------|-------------------|
| Title:                            |                   |
| WJ-Application1                   |                   |
| Application No.:                  | Status:           |
| 30423                             | In Review         |
| Name:                             | Version:          |
| WJ-Application1                   | 1.0.0             |
| Acronym:                          |                   |
| WJA1                              |                   |
| Alias:                            |                   |
| WJ-Application1 Alias             |                   |
| Local ID:                         |                   |
| WJ1000001                         |                   |
| Class:                            | Туре:             |
| Infrastructure -                  | COTS 🗸            |
| Importance:                       |                   |
| Normal                            |                   |
| Purpose:                          |                   |
| WJ-Application1 Purpose for test. | A                 |
|                                   |                   |
|                                   | <b>v</b>          |
| Location:                         |                   |
| Shanghai 📰 🔩                      |                   |
| Created By:                       | Created On:       |
| Analyst WJ                        | February 28, 2013 |

Figure A-1. Application Identity section

Table A-1. Application Identity fields (page 1 of 4)

| Field (*Required) | Description                                                        |  |  |
|-------------------|--------------------------------------------------------------------|--|--|
| Title             | Read-only. The Title is automatically set to the application Name. |  |  |
| Application No.   | Read-only. A unique numeric identifier of the application.         |  |  |

| Field (*Required) | Description                                                                                                    |  |
|-------------------|----------------------------------------------------------------------------------------------------|--|
| Status            | <ul> <li>Read-only. The status of the application.</li> <li>New - The application is being defined but has not been submitted.</li> <li>In Review - The application details are currently under review as part of an assessment or data collection process.</li> <li>Need More Info - Additional information has been requested from the named respondent for the application.</li> <li>Active - The application is active and currently being</li> </ul> |  |
|                   | <ul> <li>managed by its owners.</li> <li>Snapshot - This is a static copy of the application information captured on a specific date.</li> <li>Retired - The application is no longer active. It has been decommissioned or has reached end-of-life and assessment is no longer needed.</li> <li>Cancelled - The application entity has been cancelled and its information is no longer valid.</li> </ul>                                                 |  |
| *Name             | A name given to the application that distinguishes it from<br>other applications. The name must be unique in order to<br>transition the application from In Review to Active status.                                                                                                    |  |
| Version           | The version information associated with the application.                                                                                                    |  |
| Acronym           | The acronym assigned to the application. Typically, this is defined by the organization most involved with the application.                                                                                                    |  |
| Alias             | An additional name assigned to the application.                                                                                                    |  |
| Local ID          | A unique identifier for the application from a client-operated inventory system, if applicable.                                                                                                    |  |

Table A-1. Application Identity fields (page 2 of 4)

| Field (*Required) | Description                                                                                                    |  |
|-------------------|----------------------------------------------------------------------------------------------------|--|
| Class             | <ul> <li>The high-level purpose of the application.</li> <li>Infrastructure - An application that is used to support a system, such as a database, scheduler, or security monitor.</li> <li>Informational - An application that is used to store, communicate, or manipulate data, such as data storage or reporting.</li> <li>Transactional - An application that requires an act or process to be completed, such as order entry and payments.</li> </ul>                                                                                                    |  |
| Туре              | <ul> <li>The high-level origin of the application.</li> <li>ASP - Application Service Provider. An application that is hosted and supported by an external organization and accessed over a network.</li> <li>Custom - An application that has been designed specifically for the organization.</li> <li>COTS - Commercial, Off-the-Shelf. An application that is developed by an ISV and customized for the organization.</li> <li>Composite - COTS and Custom. An application that consists of heterogeneous systems (COTS and/or custom) that are integrated together.</li> </ul> |  |
| Importance        | <ul> <li>The importance of the application to the enterprise.</li> <li>Low - The application is rarely used and does not affect the performance and functioning of the organization.</li> <li>Normal - The application is used averagely and may or may not affect the performance and functioning of the organization.</li> <li>High - The application is widely used and may affect the performance and functioning of the organization.</li> <li>Critical - The application is required for the performance and functioning of the organization.</li> </ul>                       |  |
| Purpose           | The business or technical objective or function of the application.                                                                                                    |  |
| Location          | The physical location of the production application.                                                                                                    |  |

| Table A-1. Application Identity fields (page 3 of 4) | Table A-1. | Application | Identity fields | (page 3 of 4) |
|------------------------------------------------------|------------|-------------|-----------------|---------------|
|------------------------------------------------------|------------|-------------|-----------------|---------------|

| Field (*Required) | Description                                                              |
|-------------------|--------------------------------------------------------------------------|
| Created By        | Read-only. The full name of the user who created the application entity. |
| Created On        | Read-only. The date on which the application entity was created.         |

#### Table A-1. Application Identity fields (page 4 of 4)

#### Contacts

In the Contacts section, enter the key contacts and stakeholders of the application.

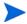

The Contacts section is a subsection of the header section.

All users can view the data in this section. Users assigned one more of the following roles can edit the data in this section: Business Owner, Technical Owner, or Respondent (when more information is requested).

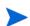

The application entity fields that users can view and edit are based on the roles to which the users are assigned in this section. For additional information about user roles, see *The Role of the User* on page 9.

| - Contacts                        |                                          | (? |
|-----------------------------------|------------------------------------------|----|
| Business Owner:                   |                                          |    |
| User WJ                           |                                          |    |
| Technical Owner:                  |                                          |    |
| Analyst WJ                        |                                          |    |
| ITO Contact:                      |                                          |    |
| User WJ                           |                                          |    |
| Budget Manager:                   |                                          |    |
| User WJ; Analyst WJ               |                                          |    |
| Benefits Manager:                 |                                          |    |
| Analyst WJ; User WJ               |                                          |    |
| SMEs:                             |                                          |    |
| cracie user; i18n user; cracie us | er2; cracie analyst; Analyst WJ; User WJ |    |

Figure A-2. Application Contacts section

| Field                                                                                                    | Description                                                                                                    |  |
|----------------------------------------------------------------------------------------------------|----------------------------------------------------------------------------------------------------|--|
| Business Owner                                                                                                    | The full name of the primary person with business authority<br>for the application. If the user does not already have this<br>ability, the Business Owner can view and edit application<br>information in all sections.                                                                                                    |  |
| Technical Owner                                                                                                    | al Owner The full name of the primary person with technical authority for the application. If the user does not already have this ability, the Technical Owner can view and edit application information in the header, Business Environment, Technica Environment, Service & Support, Usage & Scale, Rating, an Score sections.                                                                                                    |  |
| ITO Contact                                                                                                    | The full name of the primary person to contact regarding the<br>infrastructure supporting the application. No additional<br>abilities are added for this role. (All users, regardless of<br>whether they are assigned a role, can view application<br>information in the header, Business Environment, Technical<br>Environment, and Usage & Scale sections.)                                                                                                    |  |
| Budget Manager<br>Budget Manager<br>Budget |                                                                                                    |  |
| Benefits Manager                                                                                                    | The full name of the person who is authorized to record the financial benefits of the application. If the user does not already have this ability, the Benefits Manager can view application information in the header, Business Environment, Technical Environment, Budget & Resources, and Usage & Scale sections. The Benefits Manager can also view and edit benefits information that is accessed from the Financial Summary link in the Budget & Resources section. |  |

## Table A-2. Application Contacts fields (page 1 of 2)

| Field                                                                                                    | Description                                                                                                    |  |
|----------------------------------------------------------------------------------------------------|----------------------------------------------------------------------------------------------------|--|
| The full name of the user asked to supply additional<br>information about this application. If the user does no<br>already have this ability, the Respondent can view ar<br>application information in <i>all</i> sections. This field is red<br>when more information is requested for an entity.<br>This field is displayed after a request for more informa-<br>sent. |                                                                                                    |  |
| Respondent Note                                                                                                    | Comments that are emailed to the respondent when<br>additional information about the application is requested.<br>This field is displayed after a request for more information is<br>sent.                                                                                                    |  |
| SMEs                                                                                                    | Zero, one, or more full names of the subject matter experts (SMEs)—or acknowledged specialists—for the application. If the user does not already have this ability, the SME can view application information in the header, Business Environment, Technical Environment, Usage & Scale, Rating, and Score sections. |  |

Table A-2. Application Contacts fields (page 2 of 2)

## **Business Environment**

In the Business Environment section, enter the critical business properties of the application.

All users can view the data in this section. Users assigned one or more of the following roles can edit the data in this section: Business Owner, Technical Owner, or Respondent (when more information is requested).

| <b>F</b> • | A 0    | A I • •       | <b>р</b> •   | F · ·       |         |
|------------|--------|---------------|--------------|-------------|---------|
| Figure     | A3     | Application   | n Kusiness   | Environment | section |
| igoio      | / . 0. | , upplicalloi | 1 0001110000 |             | section |

| - Business Environment                | ?     |
|---------------------------------------|-------|
| Supported Processes:                  |       |
| proc alpha; proc. b                   | III 🔫 |
| Owning Organization:                  |       |
| Regulatory Requirement:<br>CPCU; FERC |       |
| Security Classification:              |       |
| Limited                               |       |

| Field                     | Description                                                                                                    |  |  |
|---------------------------|----------------------------------------------------------------------------------------------------|--|--|
| Supported<br>Processes    | Zero, one, or more business processes that are supported by the application.                                                                                                    |  |  |
| Owning<br>Organization    | The name of the organization with business ownership of<br>the application.Organization units are created in HP Project<br>and Portfolio Management Center (PPM Center). (For<br>instructions for creating organization units, see the<br>HP Resource Management User's Guide.)                                                                                                    |  |  |
| Regulatory<br>Requirement | <ul> <li>Zero, one, or more compliance requirements for the application.</li> <li>SOX - Sarbanes-Oxley Act. United States regulations for corporate financial accounting.</li> <li>FERC - Federal Energy Regulatory Commission. United States regulations for energy transmission.</li> <li>NERC - North American Electric Reliability Corporation. North American regulations for energy transmission.</li> <li>CPCU - Chartered Property Casualty Underwriter. Professional designation in the insurance industry.</li> <li>CAISO - California Independent System Operator. Regulations for California's power grid.</li> <li>HIPAA - Health Insurance Portability and Accountability Act. Regulations for privacy of personal information.</li> <li>PCI - Payment Card Industry Data Security Standard. Standards for the payment card industry.</li> </ul> |  |  |

Table A-3. Application Business Environment fields (page 1 of 2)

| Field          | Description                                                                                                    |  |  |
|----------------|----------------------------------------------------------------------------------------------------|--|--|
| Security       | The highest security level designated for the components of<br>this application. That is, if the components of this application<br>have different security classifications, select the highest<br>classification. |  |  |
|                | • <b>Open</b> - Contains information with no access constraints.<br>Unusual in a business context unless providing support for<br>open source development.                                                        |  |  |
|                | <ul> <li>Internal - Contains information for which access is<br/>restricted to users within an organization.</li> </ul>                                                                                           |  |  |
| Classification | • Limited - Contains information for which access is restricted to a defined set of users.                                                                                                    |  |  |
|                | • Confidential - Contains sensitive corporate information.                                                                                                    |  |  |
|                | • Secret - Contains information for which improper release may damage the organization.                                                                                                    |  |  |
|                | <ul> <li>Top Secret - In a military or government context, contain<br/>information for which access is strictly controlled.</li> </ul>                                                                            |  |  |
|                | • Above Top Secret - Contains extremely sensitive information.                                                                                                    |  |  |

Table A-3. Application Business Environment fields (page 2 of 2)

## **Technical Environment**

In the Technical Environment section, enter the technologies used in the construction of the application, connectivity to other systems, and planned disposition.

All users can view the data in this section. Users assigned one or more of the following roles can edit the data in this section: Business Owner, Technical Owner, or Respondent (when more information is requested).

| <ul> <li>Technical Environment</li> </ul> |                        | ?        |
|-------------------------------------------|------------------------|----------|
| Architecture:                             |                        |          |
| Desktop                                   |                        |          |
| Downstream Applications:                  |                        |          |
| cracie_app2                               |                        | •        |
| Upstream Applications:                    |                        |          |
| cracie_app3                               |                        | •        |
| Servers:                                  |                        |          |
| cracie server                             |                        | =        |
| Databases:                                |                        |          |
| WJ DB                                     |                        |          |
| Programming Technologies:                 |                        |          |
| C++; C                                    |                        | <b>:</b> |
| Disposition:                              |                        |          |
| Sunset 👻                                  |                        |          |
| Disposition Status:                       |                        |          |
| Assigned 👻                                |                        |          |
| Disposition Complete Date:                |                        |          |
| February 13, 2013                         |                        |          |
| Sizing Method:                            |                        |          |
| Logical LOC Counting 🗸 🗸                  |                        |          |
| Size:                                     | Unit of Measurement:   |          |
| 1                                         | Siebel Function Points |          |
| # of Annual Changes                       | AU test 1              |          |
| 222                                       | Sustain                |          |

### Figure A-4. Application Technical Environment section

### Table A-4. Application Technical Environment fields (page 1 of 3)

| Field                                   | Description                                                                                                    |
|-----------------------------------------|----------------------------------------------------------------------------------------------------|
| Architecture                            | <ul> <li>The type of system on which the application is deployed.</li> <li>Mainframe</li> <li>Distributed</li> <li>Desktop</li> <li>Other</li> </ul> |
| Downstream<br>Applications <sup>a</sup> | Zero, one, or more applications that depend on this application's output or updates.                                                                 |
| Upstream<br>Applications <sup>a</sup>   | Zero, one, or more applications that produce output or updates on which this application depends.                                                    |
| Servers                                 | The names of the servers on which the application is deployed.                                                                                       |
| Databases                               | The names of the databases which the application uses.                                                                                               |

| Field                        | Description                                                                                                    |  |  |
|------------------------------|----------------------------------------------------------------------------------------------------|--|--|
| Programming<br>Technologies  | Zero, one, or more programming, scripting, or descriptive<br>languages or technologies that are used to construct the<br>application.                                                                                                    |  |  |
| Disposition                  | <ul> <li>The next planned step in the lifecycle of the application.</li> <li>Invest - Keep and enhance.</li> <li>Sustain - Keep and maintain.</li> <li>Sunset - Keep but plan for replacement.</li> <li>Decommission - Retire.</li> </ul>                                                                                                    |  |  |
| Disposition Status           | <ul> <li>The progress of the selected disposition.</li> <li>Proposed - The disposition of the application needs review.</li> <li>Assigned - The disposition of the application has been assigned an owner.</li> <li>In-Progress - The disposition of the application is currently ongoing.</li> <li>Complete - The disposition of the application has been concluded.</li> </ul>                                                                                          |  |  |
| Disposition<br>Complete Date | The date on which the disposition of the application is planned to be completed.                                                                                                    |  |  |
| Sizing Method                | <ul> <li>Methodology used to compute the size of the application.</li> <li>IFPUG Counting - International Function Point Users<br/>Group function point counting.</li> <li>Backfired - Function point counting based on lines of<br/>code.</li> <li>Use Case Point Counting - Function point counting<br/>based on use cases.</li> <li>Logical LOC Counting - Lines of code.</li> <li>Custom Method - Other method to compute the size of<br/>the application.</li> </ul> |  |  |

| Field                  | Description                                                                                                    |  |  |
|------------------------|----------------------------------------------------------------------------------------------------|--|--|
| Size                   | The measurement based on the sizing method.                                                                                                    |  |  |
| Unit of<br>Measurement | <ul> <li>The unit of measurement for the sizing method.</li> <li>Number of Pages</li> <li>Kilo Lines of Code</li> <li>Unadjusted Function Points</li> <li>ABAP Feature Points</li> <li>Siebel Function Points</li> <li>Adjusted Use Case Point</li> <li>Number of Test Cases</li> </ul> |  |  |
| # of Annual<br>Changes | The number of change requests submitted per year.                                                                                                    |  |  |

Table A-4. Application Technical Environment fields (page 3 of 3)

a. When you configure an upstream or downstream relationship in an entity, you cannot see the relationship between the entities when you view the second entity. Make sure you also configure the relationship in the second entity so the relationship is visible in both entities. For example, if you configure entity B as a downstream entity in entity A, also configure entity A as an upstream entity in entity B. (This is not necessary for viewing relationships in dynamic graphing. Both relationships are visible when you view them in dynamic graphing regardless of whether they are configured in both entities.)

## **Budget & Resources**

In the Budget & Resources section, enter the nominal return, total cost of ownership, direct and indirect annual revenue, and the average headcount supporting the application.

The owner of the entity and users assigned one or more of the following roles can view the data in this section: Business Owner, Budget Manager, Benefits Manager, and Respondent (when more information is requested). Users assigned one or more of the following roles can edit the data in this section: Business Owner and Respondent (when more information is requested).

Authorized users can access and edit the application's financial summary by clicking the link in the Financial Summary field. For additional information about the financial summary, see the description of the Financial Summary field in *Table A-5*.

Figure A-5. Application Budget & Resources section

| - Budget & Resources     | 0                     |
|--------------------------|-----------------------|
| Financial Summary:       | Nominal Return (ROI): |
| WJ-Application1          | 0                     |
| Total Cost of Ownership: |                       |
| \$22.00                  |                       |
| Direct Annual Revenue:   |                       |
| \$33.00                  |                       |
| Indirect Annual Revenue: |                       |
| \$44.00                  |                       |
| Resource Count (#):      |                       |
| 55                       |                       |

| Field Description                                                                                                |                                                                                                    |  |
|----------------------------------------------------------------------------------------------------|----------------------------------------------------------------------------------------------------|--|
| Financial Summary                                                                                                | A link to the financial summary of the application. The financial summary captures monthly forecast and actual costs and benefits.                                                       |  |
|                                                                                                    | This link is available only to users designated as the application entity's Business Owner, Budget Manager, Benefits Manager, Respondent (when more information is requested), or owner. |  |
|                                                                                                    | Only application entities and transformatin proposals have financial summaries. Each application entity and transformation proposal has its own financial summary.                       |  |
|                                                                                                    | For more information about financial summaries, see the <i>HP Financial Management User's Guide</i> .                                                                                    |  |
| Nominal Return                                                                                                   | The difference between total planned benefits (revenue) and total planned costs.                                                                                                    |  |
| (ROI)                                                                                                    | Nominal Return = Total Planned Benefits - Total Planned<br>Costs                                                                                                    |  |
| Total Cost of<br>OwnershipThe total cost to own and operate the application, inclu<br>direct and indirect costs. |                                                                                                    |  |
| Direct Annual The amount of annual revenue the application contributes the enterprise.                           |                                                                                                    |  |
| Indirect Annual<br>Revenue                                                                                       | The amount of annual revenue that can be attributed to the application through a sharing function.                                                                                       |  |
| Resource Count (#)                                                                                               | The average number of resources supporting the application at any one time.                                                                                                    |  |

## Table A-5. Application Budget & Resources fields

## Service & Support

In the Service & Support section, enter the supporting environment and quality issues.

Users assigned one or more of the following roles can view and edit the data in this section: Business Owner, Technical Owner, or Respondent (when more information is requested).

| pplication Health:              |   |                        |    |
|---------------------------------|---|------------------------|----|
| Red                             | - |                        |    |
| /endor Name:                    |   | Product Name:          |    |
| VJ Vendor                       |   | WJ Product             |    |
| Inder Maintenance?              |   |                        |    |
| 🖲 Yes 🔘 No                      |   |                        |    |
| Placed in Service Date:         |   |                        |    |
| ebruary 12, 2013                | R |                        |    |
| xpected End of Life Date:       |   |                        |    |
| ebruary 27, 2013                | P |                        |    |
| upport Type:                    |   | # of Annual Incidents: |    |
| 3rd Party                       | • |                        | 22 |
| isaster Recovery Plan in Place? |   |                        |    |
| 🖱 Yes 🔘 No                      |   |                        |    |
| ervice Level Agreement:         |   |                        |    |

Figure A-6. Application Service & Support section

#### Table A-6. Application Service & Support fields (page 1 of 2)

| Field                     | Description                                                                                                    |  |
|---------------------------|----------------------------------------------------------------------------------------------------|--|
| Application Health        | <ul> <li>A color-coded indicator of the application's health.</li> <li>Red - Risks identified that may have adverse impact</li> <li>Yellow - Issues identified, but being managed</li> <li>Green - No issues exist</li> </ul> |  |
| Vendor Name               | The vendor of the application.                                                                                                    |  |
| Product Name              | The product name of the application.                                                                                                    |  |
| Under<br>Maintenance?     | Indicates if the application has a current maintenance contract.                                                                                                    |  |
| Placed in Service<br>Date | The deployment date of the application to production.                                                                                                    |  |

| Field                               | Description                                                                                                    |  |  |
|-------------------------------------|----------------------------------------------------------------------------------------------------|--|--|
| Expected End of<br>Life Date        | The expected retirement date of the application. Typically this does not apply to a specific version of the application but to the application itself.                                  |  |  |
|                                     | The type of support contract.                                                                                                    |  |  |
| Support Type                        | <ul> <li>In-House - Maintenance is provided by the organization.</li> <li>Vendor - Maintenance is provided by the vendor of the application.</li> </ul>                                 |  |  |
|                                     | • <b>3rd Party</b> - Maintenance is provided by another source that is not in-house nor the vendor (for example, a contractor).                                                         |  |  |
|                                     | None - No maintenance is provide.                                                                                                    |  |  |
| # of Annual<br>Incidents            | The number of incidents for the application tracked in a year.                                                                                                    |  |  |
| Disaster Recovery<br>Plan in Place? | Indicates if the application has a disaster recovery plan.                                                                                                    |  |  |
| Service Level<br>Agreement          | The service level specified in the application's service contract. For example, guaranteed uptime, performance periods (24 hours for five days a week), or percentage of dropped calls. |  |  |

#### Table A-6. Application Service & Support fields (page 2 of 2)

## Usage & Scale

In the Usage & Scale section, enter the usage-based size measurements.

All users can view the data in this section. Users assigned one or more of the following roles can edit the data in this section: Business Owner, Technical Owner, or Respondent (when more information is requested).

### Figure A-7. Application Usage & Scale section

| - Usag | ge & Scale          | (2)           |
|--------|---------------------|---------------|
| End    | User Type:          |               |
| Inte   | rnal 🗸              |               |
| User   | Location:           |               |
| My L   | ocation             |               |
| Tota   | I Users:            | Active Users: |
|        | 11                  | 9             |
| Freq   | uency of Execution: |               |
| On-    | Demand •            |               |

| Field                     | Description                                                                                                    |  |  |
|---------------------------|----------------------------------------------------------------------------------------------------|--|--|
| End User Type             | <ul> <li>The class of the user that operates the application.</li> <li>Internal - Employees</li> <li>External - Clients</li> <li>All - Both employees and clients</li> </ul>                                                                                                    |  |  |
| User Location             | The geographical or organizational distribution of users. For example, North America or Marketing.                                                                                                    |  |  |
| Total Users               | The size of the user community of the application.                                                                                                    |  |  |
| Active Users              | The average number of active users during standard operation of the application.                                                                                                    |  |  |
| Frequency of<br>Execution | <ul> <li>How often the application is run or is accessible.</li> <li>Online - Application is online 24x7, and may be accessed at anytime.</li> <li>Asynchronous - Application is run or accessed based on an asynchronous event or activity.</li> <li>On-Demand - Application is run and accessed only when needed.</li> <li>Nightly - Application is run on a nightly basis, generally as a batch process.</li> <li>Weekly - Application is run on a weekly basis.</li> <li>Monthly - Application is run on a monthly basis.</li> <li>Quarterly - Application is run once a quarter.</li> <li>Yearly - Application is run once a year.</li> </ul> |  |  |

### Table A-7. Application Usage & Scale fields

## Rating

In the Rating section, enter subjective measurements that reflect the business view of the application. These measurements are relative to the overall enterprise application portfolio.

Users assigned one or more of the following roles can view the data in this section: Business Owner, Technical Owner, Respondent (when more information is requested), or SME (subject matter expert). Users assigned one or more of the following roles can edit the data in this section: Business Owner, Technical Owner, or Respondent (when more information is requested).

## Figure A-8. Application Rating section

| Rating                                                        |   |                                     |   |
|---------------------------------------------------------------|---|-------------------------------------|---|
| Application Rating Section                                    |   |                                     |   |
| Relative Cost:                                                |   | Relative Size:                      |   |
| 2 - Less than average                                         | • | 3 - Larger than average             | • |
| Operational Stability:                                        |   | Maintainability:                    |   |
| 3 - Fairly stable                                             | - | 1 - Very difficult                  | • |
| Complexity:                                                   |   | Change Frequency:                   |   |
| 4 - Complex                                                   | • | 3 - More than average               | - |
| Functional Completeness:                                      |   | Flexibility:                        |   |
|                                                               | • | 3 - Some effort to adapt to changes | • |
| interface Complexity:                                         |   | Documentation:                      |   |
| 1 - Few and simple                                            | • | 4 - Most features                   | • |
| Scalability:                                                  |   | Performance:                        |   |
| 1 - Great effort to scale to expected needs                   | • | 5 - Always meets goals              | • |
| Availability:                                                 |   | Meets SLAs:                         |   |
| 1 - Not available when many need it                           | • | 0 - Never meets                     | • |
| Size of User Base:                                            |   |                                     |   |
| 3 - Larger than average                                       |   |                                     |   |
| Data Rating Section                                           |   |                                     |   |
| Data Consistency:                                             |   |                                     |   |
| 2 - Some custom                                               |   |                                     | • |
| Data Integrity:                                               |   |                                     |   |
| 2 - more than average data errors                             |   |                                     |   |
| Data Redundancy:                                              |   |                                     |   |
| 4 - Minimal redundancy                                        |   |                                     | • |
| Vendor Rating Section                                         |   |                                     |   |
| Vendor Financial Health:                                      |   | Vendor Competition:                 |   |
| 2 - Below Average                                             | • | 3 - Growing competition             | • |
| Vendor Product Plans:                                         |   |                                     |   |
| 2 - Occassionally updating                                    | • |                                     |   |
| Value Rating Section                                          |   |                                     |   |
| Business Criticality:                                         |   | Revenue Impact:                     |   |
| 2 - Less than average                                         | • | 3 - More impact                     | • |
| Competitive Advantage:                                        |   | Customer Visibility:                |   |
| 3 - More advantage                                            | • | 2 - Some customer interaction       | • |
| Expense Reduction:                                            |   | Manual Workarounds Available:       |   |
| 1 - Little impact on expense Risk Rating Section              | • | 2 - Some features                   | • |
| KISK KAUNG SECUON                                             |   |                                     |   |
| Security Risk:                                                |   |                                     |   |
| 1 - Implements standard security practices Architecture Risk: |   |                                     | • |
| 4 - Does not adhere to enterprise standard practices          |   |                                     | • |
| Fechnology Risk:                                              |   |                                     |   |
| 2 - Runs primarily on modern proven technology                |   |                                     | • |
| Skills Risk:                                                  |   |                                     |   |
| 3 - Specialized skills are somewhat available in the market   |   |                                     | • |
| Compliance Risk:                                              |   |                                     |   |
| 1 - conforms to all compliance requirements                   |   |                                     |   |
| Business Continuity Risk:                                     |   |                                     |   |
| 1 - BCP defined                                               |   |                                     | - |

| Field                    | Description                                                                                                    |  |  |  |
|--------------------------|----------------------------------------------------------------------------------------------------|--|--|--|
|                          | <ul> <li>The total cost of the application compared to other applications in the portfolio (including licenses, underlying hardware costs, minor enhancements, and support).</li> <li>0 - Least expensive</li> </ul>                                                                                  |  |  |  |
| Relative Cost            | • 1 - Inexpensive                                                                                                    |  |  |  |
|                          | <ul><li> 2 - Less than average</li><li> 3 - More than average</li></ul>                                                                                                    |  |  |  |
|                          | <ul> <li>4 - Expensive</li> </ul>                                                                                                    |  |  |  |
|                          | <ul> <li>5 - Most expensive</li> </ul>                                                                                                    |  |  |  |
| Relative Size            | <ul> <li>The size of the application compared to the size of the typical application in the portfolio.</li> <li>0 - Extra small</li> <li>1 - Small</li> <li>2 - Smaller than average</li> <li>3 - Larger than average</li> <li>4 - Large</li> <li>5 - Extra large</li> </ul>                          |  |  |  |
| Operational<br>Stability | <ul> <li>The reliability and dependability of the application during required operational hours at required locations.</li> <li>0 - Most unstable</li> <li>1 - Very unstable</li> <li>2 - Slightly unstable</li> <li>3 - Fairly stable</li> <li>4 - Very stable</li> <li>5 - Always stable</li> </ul> |  |  |  |

Table A-8. Application Rating fields (page 1 of 10)

| Field            | Description                                                                                                    |  |  |  |
|------------------|----------------------------------------------------------------------------------------------------|--|--|--|
|                  | The upkeep of the application compared to other applications in the portfolio.                                                                                                    |  |  |  |
|                  | 0 - Impossible to maintain                                                                                                    |  |  |  |
|                  | • 1 - Very difficult                                                                                                    |  |  |  |
| Maintainability  | 2 - Some difficulty                                                                                                    |  |  |  |
|                  | 3 - Occasional difficulties                                                                                                    |  |  |  |
|                  | <ul> <li>4 - Easy to maintain</li> </ul>                                                                                                    |  |  |  |
|                  | 5 - Simple to maintain                                                                                                    |  |  |  |
| Complexity       | <ul> <li>The complicatedness and intricacy of the application compared to other applications in the portfolio. Complexity may be related to objective measurements such as the size of the application or the number of connections to other applications.</li> <li>0 - Extra simple</li> <li>1 - Simple</li> <li>2 - Simpler than average</li> <li>3 - More complex than average</li> <li>4 - Complex</li> <li>5 - Extra complex</li> </ul> |  |  |  |
| Change Frequency | <ul> <li>The number of times the system changes relative to the amount of change requests and incidents.</li> <li>0 - Very rarely</li> <li>1 - Infrequently</li> <li>2 - Less than average</li> <li>3 - More than average</li> <li>4 - Frequently</li> <li>5 - Excessively</li> </ul>                                                                                                    |  |  |  |

Table A-8. Application Rating fields (page 2 of 10)

| Field                      | Description                                                                                                    |  |
|----------------------------|----------------------------------------------------------------------------------------------------|--|
| Functional<br>Completeness | <ul> <li>The satisfaction of business requirements.</li> <li>0 - Needs the most work</li> <li>1 - Needs some work</li> <li>2 - Needs a little work</li> <li>3 - Has many features</li> <li>4 - Has most needed features</li> <li>5 - Has all needed features</li> </ul>                                                                                                    |  |
| Flexibility                | <ul> <li>The ability to modify the application when requirements change (for example, changes to standards, compliance, or regulations).</li> <li>0 - Rigid</li> <li>1 - Great effort to adapt to changes</li> <li>2 - Significant effort to adapt to changes</li> <li>3 - Some effort to adapt to changes</li> <li>4 - Little effort to adapt to changes</li> <li>5 - Adapts to changes through configuration</li> </ul> |  |
| Interface<br>Complexity    | <ul> <li>The changes needed to integrate the application with other applications.</li> <li>0 - Self contained (standalone)</li> <li>1 - Few and simple</li> <li>2 - Some with average complexity</li> <li>3 - Some more complex</li> <li>4 - Many</li> <li>5 - Many or most complex</li> </ul>                                                                                                    |  |
| Documentation              | <ul> <li>The completeness of the user documentation.</li> <li>0 - None</li> <li>1 - Little</li> <li>2 - Some features</li> <li>3 - More features</li> <li>4 - Most features</li> <li>5 - Complete</li> </ul>                                                                                                    |  |

| Field        | Description                                                                                                    |
|--------------|----------------------------------------------------------------------------------------------------|
|              | The ability of the application to support fluctuations in demand.                                                               |
|              | <ul> <li>0 - Cannot scale to expected needs</li> </ul>                                                                          |
| •            | <ul> <li>1 - Great effort to scale to expected needs</li> </ul>                                                                 |
| Scalability  | <ul> <li>2 - Some effort to scale to expected needs</li> </ul>                                                                  |
|              | <ul> <li>3 - Little effort to scale to expected needs</li> </ul>                                                                |
|              | <ul> <li>4 - Scales to expected needs</li> </ul>                                                                                |
|              | <ul> <li>5 - Meets expected needs</li> </ul>                                                                                    |
|              | The ability of the application to meet performance goals (for example, response time under maximum load or time to completion). |
|              | 0 - Never meets goals                                                                                                    |
| Performance  | • 1 - Seldom meets                                                                                                    |
|              | <ul> <li>2 - Meets less than average</li> </ul>                                                                                 |
|              | 3 - Meets more than average                                                                                                    |
|              | <ul> <li>4 - Usually meets</li> </ul>                                                                                           |
|              | <ul> <li>5 - Always meets goals</li> </ul>                                                                                      |
|              | User accessibility of the application during required operational hours.                                                        |
|              | <ul> <li>0 - Not available when needed</li> </ul>                                                                               |
| Availability | <ul> <li>1 - Not available when many need it</li> </ul>                                                                         |
|              | <ul> <li>2 - Not available when some need it</li> </ul>                                                                         |
|              | <ul> <li>3 - Available when some need it</li> </ul>                                                                             |
|              | <ul> <li>4 - Available when many need it</li> </ul>                                                                             |
|              | <ul> <li>5 - Available when needed</li> </ul>                                                                                   |

Table A-8. Application Rating fields (page 4 of 10)

| Field             | Description                                                                                                    |  |
|-------------------|----------------------------------------------------------------------------------------------------|--|
| Meets SLAs        | <ul> <li>The ability to meet service level agreements or implicit expectations and needs.</li> <li>0 - Never meets</li> <li>1 - Seldom meets</li> <li>2 - Meets less than average</li> <li>3 - Meets more than average</li> <li>4 - Usually meets</li> <li>5 - Always meets</li> </ul>                                                         |  |
| Size of User Base | <ul> <li>The number of users compared to the number of applications in the enterprise.</li> <li>0 - Extra small</li> <li>1 - Small</li> <li>2 - Smaller than average</li> <li>3 - Larger than average</li> <li>4 - Large</li> <li>5 - Extra large</li> </ul>                                                                                   |  |
| Data Consistency  | <ul> <li>The alignment of the application's data model with enterprise and industry standards.</li> <li>0 - Uses custom data formats and definitions</li> <li>1 - Mostly custom</li> <li>2 - Some custom</li> <li>3 - Some standard</li> <li>4 - Mostly standard</li> <li>5 - Uses enterprise standard data formats and definitions</li> </ul> |  |

| Field                      | Description                                                                                                    |  |
|----------------------------|----------------------------------------------------------------------------------------------------|--|
| Data Integrity             | <ul> <li>The validity and consistency of data contained in the application. For example, are all dates entered in a mm/dd/yy format and does each date include all attributes?</li> <li>0 - Data errors and inconsistencies permeate the system</li> <li>1 - Many data errors enter the system</li> <li>2 - More than average data errors</li> <li>3 - Few data errors enter the system</li> <li>4 - Seldom data errors enter the system</li> <li>5 - edits and validations ensure consistent data values throughout</li> </ul> |  |
| Data Redundancy            | <ul> <li>The profusion of the same data in multiple data sources distributed across the enterprise.</li> <li>0 - Highly redundant with other data sources</li> <li>1 - Many redundant elements</li> <li>2 - Some redundancy</li> <li>3 - Few redundant elements</li> <li>4 - Minimal redundancy</li> <li>5 - No redundancy with other data sources</li> </ul>                                                                                                    |  |
| Vendor Financial<br>Health | <ul> <li>The financial soundness of the vendor.</li> <li>0 - Bankrupt</li> <li>1 - Questionable</li> <li>2 - Below average</li> <li>3 - Above average</li> <li>4 - Strong</li> <li>5 - Rock solid</li> </ul>                                                                                                    |  |

## Table A-8. Application Rating fields (page 6 of 10)

| Field                   | Description                                                                                                    |  |
|-------------------------|----------------------------------------------------------------------------------------------------|--|
| Vendor Competition      | <ul> <li>The maturity of the competitive landscape and the availability of alternate vendors.</li> <li>0 - No competitors</li> <li>1 - Emerging competitors</li> <li>2 - Some competition</li> <li>3 - Growing competition</li> <li>4 - Alternatives widely available</li> <li>5 - Commodity</li> </ul> |  |
| Vendor Product<br>Plans | <ul> <li>The maturity of the application and if the enterprise affects the design process.</li> <li>0 - Off maintenance</li> <li>1 - Maintenance only</li> <li>2 - Occasionally updating</li> <li>3 - Actively updating</li> <li>4 - Plans aligned to needs</li> <li>5 - Design partner</li> </ul>      |  |
| Business Criticality    | <ul> <li>The importance of the application to the success and survivability of the business.</li> <li>0 - Least critical</li> <li>1 - Slightly critical</li> <li>2 - Less than average</li> <li>3 - More than average</li> <li>4 - Critical</li> <li>5 - Highly critical</li> </ul>                     |  |
| Revenue Impact          | <ul> <li>The effect of the application, either directly or indirectly, on revenue.</li> <li>0 - None</li> <li>1 - Little</li> <li>2 - Some impact</li> <li>3 - More impact</li> <li>4 - Great impact</li> <li>5 - Highest impact</li> </ul>                                                             |  |

| Field                              | Description                                                                                                    |
|------------------------------------|----------------------------------------------------------------------------------------------------|
| Competitive<br>Advantage           | <ul> <li>The gain this application provides compared to other vendor's similar applications.</li> <li>0 - None</li> <li>1 - Little</li> <li>2 - Some advantage</li> <li>3 - More advantage</li> <li>4 - Great advantage</li> <li>5 - Dominance</li> </ul>                                     |
| Customer Visibility                | <ul> <li>The accessibility of the application to the customer.</li> <li>0 - Internal facing</li> <li>1 - Some customer impact</li> <li>2 - Some customer interaction</li> <li>3 - Customer facing</li> <li>4 - Primary customer channel</li> <li>5 - Global customer dependence</li> </ul>    |
| Expense Reduction                  | <ul> <li>The decrease in costs when the application is used.</li> <li>0 - No impact on expense</li> <li>1 - Little impact on expense</li> <li>2 - Some impact on expense</li> <li>3 - More impact on expense</li> <li>4 - Expense containment</li> <li>5 - Major expense reduction</li> </ul> |
| Manual<br>Workarounds<br>Available | <ul> <li>The availability of manual processes to accomplish the same business function.</li> <li>0 - No</li> <li>1 - Few features</li> <li>2 - Some features</li> <li>3 - Many features</li> <li>4 - Yes</li> <li>5 - Yes and tested</li> </ul>                                               |

| Field             | Description                                                                                                    |  |
|-------------------|----------------------------------------------------------------------------------------------------|--|
| Security Risk     | <ul> <li>The liability of the application in regards to access and security.</li> <li>0 - Conforms to security best practices</li> <li>1 - Implements standard security practices</li> <li>2 - Provides some degree of access and data security</li> <li>3 - Provides some degree of access or data security</li> <li>4 - Provides little security protections</li> <li>5 - No security protections</li> </ul>                                                           |  |
| Architecture Risk | <ul> <li>The liability of the application in regards to the architecture defined by the organization.</li> <li>0 - Conforms to architecture best practices</li> <li>1 - Adheres to enterprise standard practices</li> <li>2 - Partially adheres to enterprise standard practices</li> <li>3 - Minimally adheres to enterprise standard practices</li> <li>4 - Does not adhere to enterprise standard practices</li> <li>5 - No architecture standards defined</li> </ul> |  |
| Technology Risk   | <ul> <li>The liability of the application based on the technology it utilizes.</li> <li>0 - Runs on modern, proven, standard technology</li> <li>1 - Runs on standard technology</li> <li>2 - Runs primarily on modern, proven technology</li> <li>3 - Utilizes some non-standard technology</li> <li>4 - Utilizes some obsolete, non-standard technology</li> <li>5 - Runs entirely on obsolete technology</li> </ul>                                                   |  |

Table A-8. Application Rating fields (page 9 of 10)

| Field               | Description                                                                                                    |
|---------------------|----------------------------------------------------------------------------------------------------|
|                     | The liability of the application in regards to the availability of users with the ability to run the application.                                                                                       |
|                     | 0 - Skills exist in-house                                                                                                    |
|                     | <ul> <li>1 - Skills are readily available in the market</li> </ul>                                                                                                    |
| Skills Risk         | <ul> <li>2 - Skills are specialized but available in-house</li> </ul>                                                                                                    |
|                     | • 3 - Specialized skills are somewhat available in the market                                                                                                    |
|                     | <ul> <li>4 - Specialized skills are in limited supply</li> </ul>                                                                                                    |
|                     | <ul> <li>5 - Highly specialized skills are scarcely available in the<br/>market</li> </ul>                                                                                                    |
|                     | The liability of the application based on regulatory requirements and compliance validation.                                                                                                    |
|                     | 0 - No requirements or independently audited compliance<br>with all requirements                                                                                                    |
|                     | <ul> <li>1 - Conforms to all compliance requirements</li> </ul>                                                                                                    |
| Compliance Risk     | • 2 - Non-compliance identified and correction plans in place                                                                                                    |
|                     | <ul> <li>3 - Non-compliance identified but no correction plans in<br/>place</li> </ul>                                                                                                    |
|                     | <ul> <li>4 - Unknown compliance requirements</li> </ul>                                                                                                    |
|                     | <ul> <li>5 -Non-compliance identified that cannot be corrected</li> </ul>                                                                                                    |
|                     | The liability of the application based on data backups and the availability of a business continuity plan (BCP). The liability may be affected by the criticality of the application to the enterprise. |
|                     | <ul> <li>0 - BCP defined, tested, and operational</li> </ul>                                                                                                    |
| Business Continuity | 1 - BCP defined                                                                                                    |
| Risk                | <ul> <li>2 - Data securely backed up and manual workarounds in<br/>place</li> </ul>                                                                                                    |
|                     | <ul> <li>3 - Data backed up regularly</li> </ul>                                                                                                    |
|                     | <ul> <li>4 - Data backed up irregularly</li> </ul>                                                                                                    |
|                     | <ul> <li>5 - No BCP or manual workarounds defined</li> </ul>                                                                                                    |

## Table A-8. Application Rating fields (page 10 of 10)

### Score

In the Score section, view the computed scores and enter an adjustment factor for the total score.

Users assigned one or more of the following roles can view the data in this section: Business Owner, Technical Owner, Respondent (when more information is requested), or SME (subject matter expert). Users assigned one or more of the following roles can edit the data in this section: Business Owner, Technical Owner, or Respondent (when more information is requested).

| - Score                                          |              |               | ? |
|--------------------------------------------------|--------------|---------------|---|
| Application Score:                               | Data Score:  | Vendor Score: |   |
| 2.36                                             | 2.67         | 2.33          |   |
| Value Rating:                                    | Risk Rating: |               |   |
| 2.17                                             | 2            |               |   |
| Score Adjustment (%):<br>Total Score:<br>14.6601 | 17           |               |   |

Figure A-9. Application Score section

Table A-9. Application Score fields (page 1 of 3)

| Field             | Description                                                                                                    |
|-------------------|----------------------------------------------------------------------------------------------------|
| Application Score | Read-only. The rating of the application, from zero to five (zero being the worst and five being the best).                                                                                                    |
|                   | By default, the application score is calculated from<br>non-empty individual ratings defined in the Application Rating<br>Section. The formula for the application score may be<br>customized.                                                                                                    |
|                   | Application Score = [(5 – Relative Cost) + (5 – Relative Size)<br>+ Operational Stability + Maintainability + (5 – Change<br>Frequency) + Functional Completeness + Flexibility +<br>(5 – Interface Complexity) + Documentation + Performance +<br>Availability + Meets SLAs + Size of User Base] / (number of<br>non-empty ratings) |

| Field        | Description                                                                                                    |
|--------------|----------------------------------------------------------------------------------------------------|
|              | Read-only. The rating of the data provided by the application, from zero to five (zero being the worst and five being the best).                                                                                                    |
| Data Score   | By default, the data score is the average of non-empty<br>individual ratings in the Data Rating Section. The formula for<br>data score may be customized.                                                                                                   |
|              | Data Score = (Data Consistency + Data Integrity + Data<br>Redundancy) / (number of non-empty ratings)                                                                                                    |
|              | Read-only. The rating of the vendor of the application, from zero to five (zero being the worst and five being the best).                                                                                                    |
| Vendor Score | By default, the vendor score is the average of non-empty<br>individual ratings in the Vendor Rating Section. The formula<br>for vendor score may be customized.                                                                                             |
|              | Vendor Score = (Vendor Financial Health + Vendor<br>Competition + Vendor Product Plans) / (number of non-empty<br>ratings)                                                                                                    |
|              | Read-only. The qualitative measure of the business value of<br>the application, from zero to five (zero being the worst and<br>five being the best).                                                                                                    |
| Value Rating | By default, the value rating is the average of non-empty<br>individual ratings in the Value Rating Section. The formula for<br>value rating may be customized.                                                                                              |
|              | Value Rating = (Business Criticality + Revenue Impact +<br>Competitive Advantage + Customer Visibility + Expense<br>Reduction + Manual Workarounds Available) / (number of<br>non-empty ratings)                                                            |
| Risk Rating  | Read-only. The qualitative measure of the technical debt of<br>the application, from zero to five (zero being the worst and<br>five being the best). The risk rating is calculated from values<br>defined in the Risk Rating Section of the Rating section. |
|              | By default, the risk rating is the average of non-empty<br>individual ratings in the Risk Rating Section. The formula for<br>risk rating may be customized.                                                                                                 |
|              | Risk Rating = (Security Risk + Architecture Risk +<br>Technology Risk + Skills Risk + Compliance Risk + Business<br>Continuity Risk) / (number of non-empty ratings)                                                                                        |

Table A-9. Application Score fields (page 2 of 3)

| Field                   | Description                                                                                                    |
|-------------------------|----------------------------------------------------------------------------------------------------|
| Score Adjustment<br>(%) | Percentage adjustment (positive or negative) made to the total score.                                                                   |
| Total Score             | Read-only. The sum of all ratings and scores with the Score Adjustment applied.                                                         |
|                         | Total Score = [Application Score + Data Score + Vendor<br>Score + Value Rating + (5 – Risk Rating)] * [1 + (Score<br>Adjustment / 100)] |

# **B** PPM Dashboard Pages and Portlets

## PPM Dashboard Pages and Portlets Overview

The shared PPM Dashboard pages and shared and configurable portlets that HP Application Portfolio Management (HP APM) provides for HP APM users are described in the following sections:

- Shared PPM Dashboard Pages and Portlets
- Configurable Portlets.

The My Applications and My Workstreams portlets are available as both shared and configurable portlets. The version that is displayed on a shared PPM Dashboard page contains different information than the default version you can add to a private PPM Dashboard page.

The PPM Dashboard pages and portlets available to you might be different from the PPM Dashboard pages and portlets described in this appendix. This could be because of your configuration or the roles that you are assigned or because of your organization's implementation of HP APM. Any PPM Dashboard pages and portlets added by your HP APM administrator are not documented in this guide.

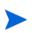

Because HP APM is a part of HP Project and Portfolio Management Center (PPM Center), PPM Dashboard pages and portlets unrelated to HP APM might also be available to you. This guide addresses only the HP APM pages and portlets.

For information about managing and using PPM Dashboards and portlets, see Chapter 2, *Managing the PPM Dashboard and Portlets*, on page 15, and the PPM Center *Getting Started* guide.

## Shared PPM Dashboard Pages and Portlets

HP APM provides several shared PPM Dashboard pages and portlets for HP APM users. You cannot edit or delete shared PPM Dashboard pages and portlets.

This section provides a screenshot and description of each of the portlets included on the following shared PPM Dashboard pages:

- Front Page
- Applications Page

For more information about shared PPM Dashboard pages and portlets, see the online help and Chapter 2, *Managing the PPM Dashboard and Portlets*, on page 15

## Front Page

The Front Page PPM Dashboard page for HP APM users displays portlets that provide information you might want to track regularly. These portlets provide information about the applications you own, workstreams for which you are a resource, applications requiring your input, and surveys requiring your response.

> Figure B-1. Example of the Front Page PPM Dashboard page

| Front Page      |          |             |           |             |                |              |                            | Ω<br>Reset | Re<br>Comments            | Cycle              | Export   | Personalize          |
|-----------------|----------|-------------|-----------|-------------|----------------|--------------|----------------------------|------------|---------------------------|--------------------|----------|----------------------|
| My Applications |          |             |           |             |                | c 🗖          | My Workstreams             |            |                           |                    |          | 3                    |
| Name 🔺          | Business | End<br>User | Total     | # of        | # of<br>Annual | Status       | Name                       |            |                           | Status             | Owner    | Reviewe              |
|                 | Owner    | Туре        | Users     | Incidents   | Changes        |              | IE Tools Assessment        |            |                           | Active             | APM User | cracie<br>analyst    |
| MicroWord       | APM User |             |           |             |                | In<br>Review | Export to Excel            | K          | < Showing                 | g 1 to 1 of 1      | (>))н    |                      |
| Export to Excel | K        | < S         | Showing 1 | to 1 of 1 📄 | ĸ              |              |                            |            |                           |                    |          |                      |
|                 |          |             |           |             |                |              | Applications Requiring My  | Input      |                           |                    |          | © 🗆                  |
|                 |          |             |           |             |                |              | Name 🔺                     |            | Notes                     |                    |          | Statu                |
|                 |          |             |           |             |                |              | Flare                      |            | Please fill<br>informatio | in the missi<br>n. | ing      | Need<br>More<br>Info |
|                 |          |             |           |             |                |              | Export to Excel            | K          | < Showing                 | g 1 to 1 of 1      | >>       | ]                    |
|                 |          |             |           |             |                |              | Surveys Requiring My Input | t          |                           |                    |          | 0                    |
|                 |          |             |           |             |                |              | Name 🔺                     |            | Application               |                    |          | Status               |
|                 |          |             |           |             |                |              | IE Tools (second round)    |            | MicroWord                 |                    |          | Active               |
|                 |          |             |           |             |                |              | UCMDB                      |            | Application               | ucmdb desc         | cription | Active               |
|                 |          |             |           |             |                |              | Export to Excel            |            | Chowing                   | 1 to 2 of 2        |          |                      |

| Table B-1. Shared p | ortlets on | the Fro | ont Page |
|---------------------|------------|---------|----------|
| PPM Das             | hboard po  | age     | Ū        |

| Portlet Name                       | Description                                                                                                    |
|------------------------------------|----------------------------------------------------------------------------------------------------|
| My Applications                    | This portlet displays the list of applications you created<br>or own. Use this portlet to track basic information about<br>applications you created or own. The following columns<br>are displayed: Name, Business Owner, End User Type,<br>Total Users, # of Incidents, # of Annual Changes, and<br>Status.<br>By default, applications are listed in alphabetical order<br>by name.                                          |
| My Workstreams                     | This portlet displays a list of all workstreams you own,<br>review, or belong to as a resource. Use this portlet to<br>view the workstreams that you manage. The following<br>columns are displayed: Name, Status, Owner, and<br>Reviewer.                                                                                                    |
| Applications Requiring<br>My Input | This portlet displays a list of applications for which you<br>are a delegate (respondent) and that need your input. It<br>includes any special instructions for you to follow in the<br>Notes column. Use this portlet to view and edit<br>applications for which you need to supply information.<br>The following columns are displayed: Name, Notes, and<br>Status.<br>By default, applications are listed alphabetically by |
| Surveys Requiring My<br>Input      | name.<br>This portlet displays all active survey requests made to<br>you. Use this portlet to view and access the surveys you<br>need to complete. The following columns are displayed:<br>Name, Application, and Status.<br>By default, surveys are listed alphabetically by name.                                                                                                    |

## **Applications Page**

The Applications PPM Dashboard page displays a single portlet, the Application Hot List. This portlet provides information about all the applications in your organization's portfolio.

| Applications         |                                                                           | Ω<br>Reset | Reference<br>Comments | Cycle | Export Per             | sonalize             |
|----------------------|---------------------------------------------------------------------------|------------|-----------------------|-------|------------------------|----------------------|
| Application Hot List |                                                                           |            |                       |       |                        | 0                    |
| Name 🔺               | Purpose                                                                   |            |                       |       | Business<br>Owner      | Status               |
| Agresso              | Nullam scelerisque nunc sed nunc euismod placerat.                        |            |                       |       | Brian<br>James         | In<br>Revie          |
| Analyst Research     | Sed commodo orci et felis consequat at euismod erat tempor.               |            |                       |       | Jerry Park             | In<br>Revie          |
| A Billing Services   | Proin aliquet eros tincidunt nibh iaculis vitae cursus turpis interdum.   |            |                       |       | Kristina<br>Young      | In<br>Revie          |
| Brand Identity       | Ut eget nisl in nisl imperdiet lobortis nec sit amet nulla.               |            |                       |       | Alexander<br>Schneider | In<br>Revie          |
| 🛆 BrandMart          | In vehicula est mauris, ac scelerisque eros.                              |            |                       |       | Andy<br>Brown          | In<br>Revie          |
| 🛆 Business Objects   | Curabitur lobortis porta sem, ut porta mi mollis nec.                     |            |                       |       | Abe<br>Vernon          | In<br>Revie          |
| CAD System           | Etiam bibendum arcu in ipsum molestie nec consectetur metus fermentum.    |            |                       |       | Mary<br>Winters        | In<br>Revie          |
| CMMS Solution        | Sed ut mauris velit, in fringilla leo.                                    |            |                       |       | Kristina<br>Young      | In<br>Revie          |
| Carnage              | Sed sed nisi felis, sed iaculis dui.                                      |            |                       |       | Larry<br>James         | In<br>Revie          |
| Comm Center          | Mauris vulputate lectus ut risus sodales quis feugiat neque posuere.      |            |                       |       | Jerry Park             | In<br>Revie          |
| Compass              | Sed euismod massa ac tellus aliquam venenatis.                            |            |                       |       | Chris<br>Reed          | In<br>Revie          |
| Contract Management  | In vestibulum congue tellus, vitae sodales orci gravida eleifend.         |            |                       |       | Kristina<br>Young      | In<br>Revie          |
| Corporate Help Desk  | Quisque vel massa nec urna dapibus feugiat sit amet ac nibh.              |            |                       |       | APM User               | Need<br>More<br>Info |
| Corporate Store      | Duis at nibh eu elit lobortis gravida.                                    |            |                       |       | Blossom<br>Kasem       | In<br>Revie          |
| 🛆 Customer Care Mgmt | Ut vestibulum ligula vitae lorem tristique porta fermentum nunc pharetra. |            |                       |       | Chris<br>Reed          | In<br>Revie          |
| 🛆 DeCal              | Nam non enim ac tortor cursus luctus.                                     |            |                       |       | Brian<br>James         | In<br>Revie          |
| Deploy Automation    | Integer non diam sem, quis pellentesque orci.                             |            |                       |       | Chris<br>Reed          | In<br>Revie          |
| E Doc Center         | Etiam tincidunt quam convallis felis tempor molestie.                     |            |                       |       | Jane Tuff              | In<br>Revie          |
| Documentum           | Aliquam et velit id odio ornare vestibulum eu in tortor.                  |            |                       |       | Chris<br>Reed          | In<br>Revie          |
| EPC Provisioning     | Suspendisse a metus dolor, a pulvinar augue.                              |            |                       |       | Alexander<br>Schneider | In                   |
| Export to Excel      | K K Showing 1 to 20 of 101 X                                              |            |                       |       |                        |                      |

Figure B-2. Example of the Applications PPM Dashboard page

# Table B-2. Shared portlet on the ApplicationsPPM Dashboard page

| Portlet Name         | Description                                                                                                    |
|----------------------|----------------------------------------------------------------------------------------------------|
| Application Hot List | This portlet displays a list of all the applications in your<br>organization's portfolio. Use this portlet to track basic<br>information about the applications. The following<br>columns are displayed: Name, Purpose, Business<br>Owner, and Status.<br>By default, applications are listed alphabetically by<br>name. |

## **Configurable Portlets**

You can add configurable portlets to your PPM Dashboard pages, and then customize the portlets to suit your information needs.

This section provides a screenshot and description of each of the following configurable portlets provided for HP APM users:

- List of Applications (User)
- My Applications
- My Surveys
- My Workstreams

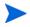

You can find these portlets in the **Application Portfolio** category when you add portlets to a private PPM Dashboard page.

For more information about the configurable portlets, see the online help and Chapter 2, *Managing the PPM Dashboard and Portlets*, on page 15.

## List of Applications (User)

The List of Applications (User) portlet displays a list of all applications in your organization's portfolio. Use this portlet to view basic information about an application. Create a customized version of the portlet to track and assess data meaningful to you.

By default, this portlet displays the application name, the name of the business owner, end user type, total users, number of incidents, number of annual changes, and status. This information is listed alphabetically by application name.

| <ul> <li>APM - List of Applications (User)</li> </ul> |                        |                   |             |                |                        | 2 🗹 🗆     |
|-------------------------------------------------------|------------------------|-------------------|-------------|----------------|------------------------|-----------|
| Preferences:                                          |                        |                   |             |                |                        |           |
| Name 🔺                                                | Business<br>Owner      | End User<br>Type  | Total Users | # of Incidents | # of Annual<br>Changes | Status    |
| Agresso                                               | Brian James            | Internal          | 410         | 276            | 6                      | In Review |
| Analyst Research                                      | Jerry Park             | Internal          | 1210        | 177            | 3                      | In Review |
| Billing Services                                      | Kristina Young         | Internal          | 1810        | 147            | 7                      | In Review |
| Brand Identity                                        | Alexander<br>Schneider | Internal          | 210         | 141            | 0                      | In Review |
| A BrandMart                                           | Andy Brown             | Internal          | 210         | 136            | 9                      | In Review |
| Business Objects                                      | Abe Vernon             | Internal          | 410         | 12             | 9                      | In Review |
| CAD System                                            | Mary Winters           | Internal          | 1510        | 244            | 1                      | In Review |
| CMMS Solution                                         | Kristina Young         | Internal          | 1610        | 98             | 3                      | In Review |
| Carnage                                               | Larry James            | Internal          | 210         | 183            | 0                      | In Review |
| Comm Center                                           | Jerry Park             | Internal          | 1310        | 249            | 7                      | In Review |
| Export to Excel                                       | K K Showin             | ig 1 to 10 of 101 | ĸ           |                |                        |           |

#### Figure B-3. Example of the List of Applications (User) portlet

To select the type of data that is displayed in this portlet and how the data is displayed, set the preference settings and filters.

Table B-3. Preference settings and filters for the List of Applications (User) portlet (page 1 of 2)

| Field (*Required) | Description                                                                                                    |
|-------------------|----------------------------------------------------------------------------------------------------|
| Application       | Select zero, one, or more applications to display the quality, health, value rating, and total cost of ownership. If no applications are specified, all applications for which data is available are displayed.                        |
| Contact           | Select a person who is the primary contact regarding the infrastructure supporting the application. Only applications that have this person listed as its contact are displayed.                                                       |
| Business Owner    | Select a person who has the primary business authority<br>for the application. Only applications that have this<br>person listed as its business owner are displayed.                                                                  |
| Health            | Select zero, one, or more color-coded indicators of the application's health to display. Only applications that have this health are displayed. If no health is specified, all applications for which data is available are displayed. |
| Status            | Select a status of the applications to display. Only applications that have this status are displayed.                                                                                                    |
| Process           | Select a business process supported by the application.<br>Only applications that support this business process are<br>displayed. If no business process is specified, all<br>applications for which data is available are displayed.  |

| Field (*Required)                                    | Description                                                                                                    |
|------------------------------------------------------|----------------------------------------------------------------------------------------------------|
| Is Orphan?                                           | <ul> <li>Select applications that do or do not support a business process.</li> <li>No - Select applications that support a business process</li> <li>Yes - Select applications that do not support a business process</li> <li>Blank - Select all applications</li> </ul> |
| Delegate                                             | Select a person who is asked to supply additional<br>information about the application. Only applications that<br>have this person listed as its delegate are displayed.                                                                                                   |
| Display preferences summary on portlet               | Display the preferences you have selected at the top of the portlet.                                                                                                    |
| Sort By                                              | Select the column used to sort the data.                                                                                                    |
| Ascending/Descending                                 | Indicate the sorting sequence.                                                                                                    |
| *Rows Displayed                                      | Default: 10<br>Specify the number of applications displayed in the<br>normal portlet view.<br>Type any integer greater than zero.                                                                                                    |
| *Rows Displayed in<br>Maximized View                 | Default: 50<br>Specify the number of applications displayed in a<br>maximized portlet.<br>Type any integer greater than zero.                                                                                                    |
| Available Columns                                    | The names of columns that can be displayed in the portlet but are currently not displayed. See the online help for the portlet for a description of each column.                                                                                                    |
| Displayed Columns                                    | Select the names of the columns to display in the portlet and the order in which they are displayed.                                                                                                    |
| Additional Columns<br>Displayed in Maximized<br>View | Select the names of the columns to display in a maximized portlet and the order in which they are displayed.                                                                                                    |

# Table B-3. Preference settings and filters for the List of Applications (User) portlet (page 2 of 2)

## My Applications

The My Applications portlet displays a list of the applications you created or own. Use this portlet to track basic information about these applications. Create a customized version of the portlet to track and assess data meaningful to you.

By default, this portlet displays the application name, entity number (ID), name of the business owner, disposition, score, and status. This information is listed alphabetically by application name.

Figure B-4. Example of the My Applications portlet

| APM - My Applications 💿 💈 🗖 |       |                   |                               |                   |           |
|-----------------------------|-------|-------------------|-------------------------------|-------------------|-----------|
| Preferences:                |       |                   |                               |                   |           |
| Name 🔺                      | ID    | Business<br>Owner | Disposition                   | Score             | Status    |
| MicroWord                   | 30499 | APM User          |                               |                   | In Review |
| Export to Exc               | el    | K K S             | howing <b>1</b> to <b>1</b> o | f <b>1 &gt;</b> [ | ×         |

To select the type of data that is displayed in this portlet and how the data is displayed, set the preference settings and filters.

Table B-4. Preference settings and filters for the My Applications portlet (page 1 of 2)

| Field (*Required) | Description                                                                                                    |
|-------------------|----------------------------------------------------------------------------------------------------|
| Application(s)    | Select zero, one, or more applications that you own to display. If no applications are specified, all applications you own are displayed.                                                                                              |
| Health            | Select zero, one, or more color-coded indicators of the application's health to display. Only applications that have this health are displayed. If no health is specified, all applications for which data is available are displayed. |
| Status            | Select a status of the applications to display. Only applications that have this status are displayed.                                                                                                    |
| Supported Process | Select a business process supported by the application.<br>Only applications that support this business process are<br>displayed. If no business process is specified, all<br>applications for which data is available are displayed.  |

| Field (*Required)                                    | Description                                                                                                    |
|------------------------------------------------------|----------------------------------------------------------------------------------------------------|
| Is Orphan?                                           | <ul> <li>Select applications that do or do not support a business process.</li> <li>No - Select applications that support a business process</li> <li>Yes - Select applications that do not support a business process</li> <li>Blank - Select all applications</li> </ul> |
| Display preferences<br>summary on portlet            | Display the preferences you have selected at the top of the portlet.                                                                                                    |
| Sort By                                              | Select the column used to sort the data.                                                                                                    |
| Ascending/Descending                                 | Indicate the sorting sequence.                                                                                                    |
| *Rows Displayed                                      | Default: 5<br>Specify the number of applications displayed in the<br>normal portlet view.<br>Type any integer greater than zero.                                                                                                    |
| *Rows Displayed in<br>Maximized View                 | Default: 50<br>Specify the number of applications displayed in a<br>maximized portlet.<br>Type any integer greater than zero.                                                                                                    |
| Available Columns                                    | The names of columns that can be displayed in the portlet but are currently not displayed. See the online help for the portlet for a description of each column.                                                                                                    |
| Displayed Columns                                    | Select the names of the columns to display in the portlet<br>and the order in which they are displayed.                                                                                                    |
| Additional Columns<br>Displayed in Maximized<br>View | Select the names of the columns to display in a maximized portlet and the order in which they are displayed.                                                                                                    |

#### Table B-4. Preference settings and filters for the My Applications portlet (page 2 of 2)

# My Surveys

The My Surveys portlet displays all the active survey requests that ask for your participation. Use this portlet to view the survey requests you need to complete.

By default, this portlet displays the survey name, application name, and status. Survey requests are listed alphabetically by name.

> Figure B-5. Example of the My Surveys portlet

| APM - My Surveys        | 0                             | 2      |
|-------------------------|-------------------------------|--------|
| Name 🔺                  | Application                   | Status |
| IE Tools (second round) | MicroWord                     | Active |
| UCMDB                   | Application ucmdb description | Active |
| Export to Excel         | K Showing 1 to 2 of 2 > >I    |        |

To select the type of data that is displayed in this portlet and how the data is displayed, set the preference settings and filters.

Table B-5. Preference settings and filters for the My Surveys portlet (page 1 of 2)

| Field (*Required)                    | Description                                                                                                    |
|--------------------------------------|----------------------------------------------------------------------------------------------------|
| Include Closed?                      | <ul> <li>Include or do not include surveys that are not active.</li> <li>Yes - Include surveys that are not active</li> <li>No - Include active surveys only</li> </ul> |
| Sort By                              | Select the column used to sort the data.                                                                                                    |
| Ascending/Descending                 | Indicate the sorting sequence.                                                                                                    |
| *Rows Displayed                      | Default: 5<br>Specify the number of surveys displayed in the normal<br>portlet view.<br>Type any integer greater than zero.                                             |
| *Rows Displayed in<br>Maximized View | Default: 50<br>Specify the number of surveys displayed in a maximized<br>portlet.<br>Type any integer greater than zero.                                                |

#### Table B-5. Preference settings and filters for the My Surveys portlet (page 2 of 2)

| Field (*Required)                                    | Description                                                                                                    |
|------------------------------------------------------|----------------------------------------------------------------------------------------------------|
| Available Columns                                    | The names of columns that can be displayed in the portlet but are currently not displayed. See the online help for the portlet for a description of each column. |
| Displayed Columns                                    | Select the names of the columns to display in the portlet and the order in which they are displayed.                                                             |
| Additional Columns<br>Displayed in Maximized<br>View | Select the names of the columns to display in a maximized portlet and the order in which they are displayed.                                                     |

## My Workstreams

The My Workstreams portlet displays a list of all the workstreams you own, review, and are assigned as a resource for. Use this portlet to view the workstreams that you manage.

By default, this portlet displays the entity number (ID), workstream name, status, owner, and reviewer. Workstreams are listed numerically (lowest to highest) by ID.

Figure B-6. Example of the My Workstreams portlet

| APM - My Workstreams 💿 📝 🔳 |                     |  |        |             |                   |
|----------------------------|---------------------|--|--------|-------------|-------------------|
| ID 🔺                       | Name                |  | Status | Owner       | Reviewer          |
| 30500                      | IE Tools Assessment |  | Active | APM<br>User | cracie<br>analyst |
| Export to Excel            |                     |  |        |             |                   |

To select the type of data that is displayed in this portlet and how the data is displayed, set the preference settings and filters.

| Field (*Required)                                    | Description                                                                                                    |
|------------------------------------------------------|----------------------------------------------------------------------------------------------------|
| Include Closed?                                      | <ul> <li>Include or do not include workstreams that are completed.</li> <li>Yes - Include workstreams that are closed</li> <li>No - Do not include workstreams that are closed</li> </ul> |
| Sort By                                              | Select the column used to sort the data.                                                                                                    |
| Ascending/Descending                                 | Indicate the sorting sequence.                                                                                                    |
| *Rows Displayed                                      | Default: 5<br>Specify the number of workstreams displayed in the<br>normal portlet view.<br>Type any integer greater than zero.                                                           |
| *Rows Displayed in<br>Maximized View                 | Default: 50<br>Specify the number of workstreams displayed in a<br>maximized portlet.<br>Type any integer greater than zero.                                                              |
| Available Columns                                    | The names of columns that can be displayed in the portlet but are currently not displayed. Refer to the online help for the portlet for a description of each column.                     |
| Displayed Columns                                    | Select the names of the columns to display in the portlet and the order in which they are displayed.                                                                                      |
| Additional Columns<br>Displayed in Maximized<br>View | Select the names of the columns to display in a maximized portlet and the order in which they are displayed.                                                                              |

Table B-6. Preference settings and filters for the My Workstreams portlet

# Index

# **Symbols**

# of Annual Changes field, 45# of Annual Incidents field, 48

# A

accessing entities, 23 online help, 14 Acronym field, 36 Active Users field, 49 Activities group, 12 Additional Columns Displayed in Maximized View field List of Applications (User) portlet, 71 My Applications portlet, 73 My Surveys portlet, 75 My Workstreams portlet, 76 administrator role, 8 Alias field. 36 analyst role, 8 application entity # of Annual Changes field, 45 # of Annual Incidents field, 48 accessing, 23, 31 Acronym field, 36 Active Users field, 49 Alias field, **36** Application Health field, 47 Application No. field, 35 Application Score field, 62 Architecture field, 43 Architecture Risk field, **60** Availability field, 55 Benefits Manager field, 39 Budget & Resources section, 45

Budget Manager field, 39 Business Continuity Risk field, 61 Business Criticality field, 58 Business Environment section. 40 Business Owner field. 39 Change Frequency field, 53 Class field, 37 Competitive Advantage field, 59 Complexity field, 53 Compliance Risk field, 61 Contacts section, 38 Created By field, 38 Created On field, 38 creating, 22 Customer Visibility field, 59 Data Consistency field, 56 Data Integrity field, 57 Data Redundancy field, 57 Data Score field. 63 Databases field, 43 described, 34 Direct Annual Revenue field. 46 Disaster Recovery Plan in Place field, 48 Disposition Complete Date field, 44 Disposition field, 44 Disposition Status field, 44 Documentation field, 54 Downstream Applications field, 43 End User Type field, 49 Expected End of Life Date field, 48 Expense Reduction field, 59 Financial Summary field, 46 Flexibility field, 54 Frequency of Execution field, 49 Functional Completeness field, 54 Health field See Application Health field. Identity section, 35 illustrated, 21

Importance field, 37 Indirect Annual Revenue field, 46 Interface Complexity field, 54 ITO Contact field, 39 Local ID field, 36 Location, 49 Location field, 37 See also User Location field. Maintainability field, 53 Manual Workarounds Available field, 59 Meets SLAs field, 56 Name field, 36 Nominal Return (ROI) field, 46 opening, 23 Operational Stability field, 52 Organization field See Owning Organization field. overview, 33 Owning Organization field, 41 Performance field, 55 Placed in Service Date field, 47 Product Name field, 47 Programming Technologies field, 44 Purpose field, 37 Rating section, 50 Regulatory Requirement field, 41 Relative Cost field, 52 Relative Size field, 52 Resource Count field, 46 Respondent field, 40 Respondent Note field, 40 responding to information request, 32 Revenue Impact field, 58 Risk Rating field, 63 ROI field See Nominal Return (ROI) field. Scalability field, 55 Score Adjustment field, 64 Score section, 62 sections described, 33, 34 Security Classification field, 42 Security Risk field, 60 Servers field, 43 Service & Support section, 47 Service Level Agreement field, 48

shortcut to create, 11 Size field, 45 Size of User Base field, 56 Sizing Method field, 44 Skills Risk field, 61 SMEs field, 40 Status field, 36 Support Type field, 48 Supported Processes field, 41 Technical Environment section, 42 Technical Owner field, 39 Technology Risk field, 60 Title field, 35 Total Cost of Ownership field, 46 Total Score field, 64 Total Users field, 49 Type field, **37** Under Maintenance field, **47** Unit of Measurement field, 45 Upstream Applications field, 43 Usage & Scale section, 48 User Location field, 49 Value Rating field, 63 Vendor Competition field, **58** Vendor Financial Health field, **57** Vendor Name field, 47 Vendor Product Plans field, 58 Vendor Score field, 63 Version field, 36 application entity detail page, 20 Application field, 70 Application Health field, 47 Application Hot List portlet, 68 Application No. field, 35 Application Portfolio portlet category, 69 application portfolio, building, 10 Application Score field, 62 Application(s) field, 72 Applications Dashboard page, 68 Applications Requiring My Input portlet, 67 applications, responding to information requests, 31
Architecture field, 43
Architecture Risk field, 60
Ascending/Descending field List of Applications (User) portlet, 71 My Applications portlet, 73 My Surveys portlet, 74 My Workstreams portlet, 76
Availability field, 55
Available Columns field List of Applications (User) portlet, 71 My Applications portlet, 73 My Surveys portlet, 75 My Workstreams portlet, 76

# B

Benefits Manager field, 39
Browse Entities page, 12
Budget & Resources section, application entity, 45
Budget Manager field, 39
building the application portfolio, 10
Business Continuity Risk field, 61
Business Criticality field, 58
Business Environment section, application entity, 40
Business Owner field Contacts section, 39

List of Applications (User) portlet, 70

#### С

Change Frequency field, Class field, Competitive Advantage field, Complexity field, Compliance Risk field, components, HP APM, 11 concurrency in editing entities, 24 configurable portlets See also portlets. described, 17 List of Applications (User), 69 listed, 69 My Applications, 72 My Surveys, 74 My Workstreams, 75 Contact field, List of Applications (User) portlet, 70 contact roles. 9 Contacts section, application entity, 38 Create New Entity page, 13 Create New Request page, 13 Created By field, 38 Created On field, 38 creating entities, 22 Customer Visibility field, 59

#### D

Dashboard, 15 Dashboard pages Applications, 68 default, 16 described, 15, 65 Front Page, 66 HP-supplied, 16 personalizing, 16 private, 16 shared, 16, 66 Data Consistency field, 56 Data Integrity field, 57 Data Redundancy field, 57 Data Score field, 63 Databases field. 43 default Dashboard pages, 16 Delegate field, 71 Direct Annual Revenue field, 46 Disaster Recovery Plan in Place field, 48 Display preferences summary on portlet field List of Applications (User) portlet, 71 My Applications portlet, 73 **Displayed Columns field** List of Applications (User) portlet, 71 My Applications portlet, 73 My Surveys portlet, 75 My Workstreams portlet, 76 Disposition Complete Date field, 44 Disposition field, 44 Disposition Status field, 44 documentation guidelines for using, 12 related PPM Center, 14 Documentation field. 54 Downstream Applications field, 43 downstream relationships, configuring, 45 dynamic graphing downstream relationships, 45 upstream relationships, 45 Е editing

by two users simultaneously, 24 entities, 24 entities concurrently, 24 multiple requests using quick edits, 24 End User Type field, 49 entities accessing, 23 concurrency, 24 contact role, 9 creating, 22 described, 12, 19, 33 editing, 24 editing simultaneously, 24

grouping, 12 groups, described, 12 locating, 26 managing, 22 monitoring, 26 opening, 23 reference materials, adding, 29 searching, 23 sections in application, 34 shortcut to search, 11 simple searches, 23 simultaneous editing, 24 updating, 24 Entities group, 12 entity contact role, 9 entity detail page illustrated, 21 overview. 20 entity groups, 12 entity relationships illustrated, 19 Expected End of Life Date field, 48 Expense Reduction field, 59

# F

fields # of Annual Changes, 45 # of Annual Incidents. 48 Acronym, 36 Active Users, 49 Additional Columns Displayed in Maximized View, 71, 73, 75, 76 Alias, 36 Application, 70 Application Health, 47 Application No., 35 Application Score, 62 Application(s), 72 Architecture, 43 Architecture Risk, 60 Ascending/Descending, 71, 73, 74, 76 Availability, 55 Available Columns, 71, 73, 75, 76

Benefits Manager, 39 Budget Manager, 39 Business Continuity Risk, 61 Business Criticality, 58 Business Owner, 39, 70 Change Frequency, 53 Class, 37 Competitive Advantage, 59 Complexity, 53 Compliance Risk, 61 Contact, 70 Created By, 38 Created On, 38 Customer Visibility, **59** Data Consistency, 56 Data Integrity, 57 Data Redundancy, 57 Data Score, 63 Databases, 43 Delegate, 71 Direct Annual Revenue, 46 Disaster Recovery Plan in Place, 48 Display preferences summary on portlet, 71, 73 Displayed Columns, 71, 73, 75, 76 Disposition, 44 Disposition Complete Date, 44 **Disposition Status**, 44 Documentation, 54 Downstream Applications, 43 End User Type, 49 Expected End of Life Date, 48 Expense Reduction, 59 Flexibility, 54 Frequency of Execution, 49 Functional Completeness, 54 Health, **70**, **72** See also Application Health. Importance, 37 Include Closed, 76 Include Closes, 74 Indirect Annual Revenue, 46 Interface Complexity, 54 Is Orphan, **71**, **73** ITO Contact, 39

Local ID, 36 Location, 37, 49 See also User Location. Maintainability, 53 Manual Workarounds Available, 59 Meets SLAs, 56 Name, 36 Nominal Return (ROI), 46 Operational Stability, 52 Organization See Owning Organization. Owning Organization, 41 Performance, 55 Placed in Service Date, 47 Process, 70 Product Name, 47 Programming Technologies, 44 Purpose, 37 Regulatory Requirement, 41 Relative Cost, 52 Relative Size, 52 Resource Count, 46 Respondent, 40 Respondent Note, 40 Revenue Impact, 58 Risk Rating, 63 ROI See Nominal Return (ROI). Rows Displayed, 71, 73, 74, 76 Rows Displayed in Maximized View, 71, 73, 74, 76 Scalability, 55 Score Adjustment, 64 Security Classification, 42 Security Risk, 60 Servers, 43 Service Level Agreement, 48 Size, **45** Size of User Base, 56 Sizing Method, 44 Skills Risk, 61 SMEs, **40** Sort By, 71, 73, 74, 76 Status, 36, 70, 72 Support Type, 48

Supported Process, 72 Supported Processes, **41** Technical Owner, 39 Technology Risk, 60 Title, 35 Total Cost of Ownership, 46 Total Score, 64 Total Users, 49 Type, 37 Under Maintenance, 47 Unit of Measurement, 45 Upstream Applications, 43 User Location, 49 Value Rating, 63 Vendor Competition, 58 Vendor Financial Health, 57 Vendor Name, 47 Vendor Product Plans, 58 Vendor Score, 63 Version, 36 Financial Summary link, application entity, 46 Flexibility field, 54 Frequency of Execution field, 49 Front Page Dashboard page illustrated, 66 portlets, 66

# G

grouping entities, **12** Grouping group, **12** 

#### Η

Health field See also Application Health field. List of Applications (User) portlet, **70** My Applications portlet, **72** 

help, getting online, 14

#### HP APM

components, 11 described, 7 user roles, 8 HP APM roles See roles. HP-supplied Dashboard pages, 16 portlets, 17

# 

Identity section, application entity, 35 Importance field, 37 Include Closed field My Surveys portlet, 74 My Workstreams portlet, 76 Indirect Annual Revenue field, 46 information requests, overview, 27 Interface Complexity field, 54 Is Orphan field List of Applications (User) portlet, 71 My Applications portlet, 73 ITO Contact field, 39

#### L

List of Applications (User) portlet Additional Columns Displayed in Maximized View field, 71 Application field, 70 Ascending/Descending fields, 71 Available Columns field, 71 Business Owner field, 70 Contact field, **70** Delegate field, 71 described, 69 Display preferences summary on portlet field, 71 Displayed Columns field, 71 Health field, 70 illustrated, **70** Is Orphan field, 71 Process field, 70 Rows Displayed field, 71 Rows Displayed in Maximized View field, 71

Sort By field, Status field, Local ID field, locating entities, Location field, **37**, *See also* User Location field.

#### M

Maintainability field, 53 managing entities, 22 Manual Workarounds Available field, 59 Meets SLAs field, 56 menu bar options for users, 11 shortcuts to create entities, 11 submenu differences in PPM Center, 13 monitoring entities, 26 My Applications portlet Additional Columns Displayed in Maximized View field, 73 Application(s) field, 72 Ascending/Descending fields, 73 Available Columns field, 73 described configurable version, 72 shared version, 67 Display preferences summary on portlet field, 73 Displayed Columns field, 73 Health field, 72 illustrated, 72 Is Orphan field, 73 Rows Displayed field, 73 Rows Displayed in Maximized View field, 73 Sort By field, 73 Status field. 72 Supported Process field, 72 My Surveys portlet Additional Columns Displayed in Maximized View field, 75

Ascending/Descending fields, 74 Available Columns field, 75 described. 74 Displayed Columns field, 75 illustrated, 74 Include Closed field, 74 Rows Displayed field, 74 Rows Displayed in Maximized View field, 74 Sort By field, 74 My Workstreams portlet Additional Columns Displayed in Maximized View field, 76 Ascending/Descending fields, 76 Available Columns field, 76 described configurable version, 75 shared version, 67 Displayed Columns field, 76 illustrated, 75 Include Closed field, 76 Rows Displayed field, 76 Rows Displayed in Maximized View field, 76 Sort By field, 76

#### Ν

Name field, Nominal Return (ROI) field, Notes section, application entity, notifications,

#### 0

online help, accessing, 14 opening entities, 23 Operational Stability field, 52 Organization field *See* Owning Organization field. Owning Organization field, 41

#### P

password, changing for HP APM access, 12 Performance field, 55 personalized Dashboard pages See private Dashboard pages. Placed in Service Date field, 47 portlets Application Hot List, 68 Applications Requiring My Input, 67 configurable, 17, 69 described. 17. 65 HP-supplied, 17 List of Applications (User), 69 My Applications described, configurable version, 72 described, shared version, 67 My Surveys, 74 My Workstreams described, configurable version, 75 described, shared version, 67 shared, 17, 66 Surveys Requiring My Input, 67 PPM Center documentation, guidelines for using, 12 PPM Center requests, 13 private Dashboard pages, 16 Process field. 70 Product Name field. 47 Programming Technologies field, 44 proxies, assigning surveys to, 30 Purpose field, 37

#### Q

query builder searches, 23 quick edits, 24

#### R

Rating section, application entity, 50

reference materials, adding to entities, 29 References section, application entity, 34 Regulatory Requirement field, 41 relationships, configuring upstream and downstream, 45 Relative Cost field. 52 Relative Size field. 52 Request Browser page, 12 requests, described, 13 Resource Count field. 46 Respondent field, 40 Respondent Note field, 40 responding to requests for application information, 31 Revenue Impact field, 58 Risk Rating field, 63 ROI field See Nominal Return (ROI) field. roles additional abilities when assigned, 9 administrator, 8 analyst, 8 contact, 9 entity contact, 9 HP APM, 8 user. 9 Rows Displayed field List of Applications (User) portlet, 71 My Applications portlet, 73 My Surveys portlet, 74 My Workstreams portlet, 76 Rows Displayed in Maximized View field List of Applications (User) portlet, 71 My Applications portlet, 73 My Surveys portlet, 74

My Workstreams portlet, 76

# S

Scalability field, 55 Score Adjustment field, 64 Score section, application entity, 62 searching entities. 23 query builder, 23 shortcut, 11 sections, application entity, 34 Security Classification field, 42 Security Risk field, 60 sending surveys to other users, 30 Servers field, 43 Service & Support section, application entity, 47 Service Level Agreement field, 48 shared Dashboard pages See also Dashboard pages. Applications, 68 described, 16, 66 Front Page, 66 shared portlets See also portlets. Application Hot List, 68 Applications Requiring My Input, 67 described, 17 listed, 66 My Applications, 67 My Workstreams, 67 Surveys Requiring My Input, 67 shortcuts to create entities, 11 simple entity search, 23 Size field, 45 Size of User Base field, 56 Sizing Method field, 44 Skills Risk field, 61 SMEs (subject matter experts) field, 40

SMEs field. 40 Sort By field List of Applications (User) portlet, 71 My Applications portlet, 73 My Surveys portlet, 74 My Workstreams portlet, 76 Status field List of Applications (User) portlet, 70 My Applications portlet, 72 Status field, application entity, 36 Status section, application entity, 34 subject matter experts (SMEs) field, 40 Support Type field, 48 Supported Process field, My Applications portlet, 72 Supported Processes field, Business Environment section, 41 surveys accessing, 28 assigning to proxies, 30 completing, 27 My Surveys portlet, 74 overview, 27 responding to requests, 28 Surveys Requiring My Input portlet, 67 Surveys Requiring My Input portlet, 67

# T

Technical Environment section, application entity, 42
Technical Owner field, 39
Technology Risk field, 60
Title field, 35
Total Cost of Ownership field, 46
Total Score field, 64
Total Users field, 49
Type field, 37

# U

Under Maintenance field, Unit of Measurement field, updating entities, Upstream Applications field, upstream relationships, configuring, Usage & Scale section, application entity, User Location field, user role, user roles, HP APM *See* roles. users, sending surveys to,

#### V

Value Rating field, 63 Vendor Competition field, 58 Vendor Financial Health field, 57 Vendor Name field, 47 Vendor Product Plans field, 58 Vendor Score field, 63 Version field, 36